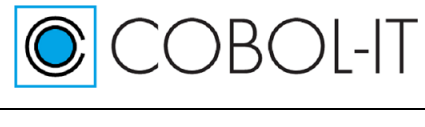

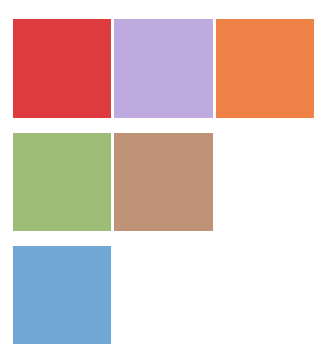

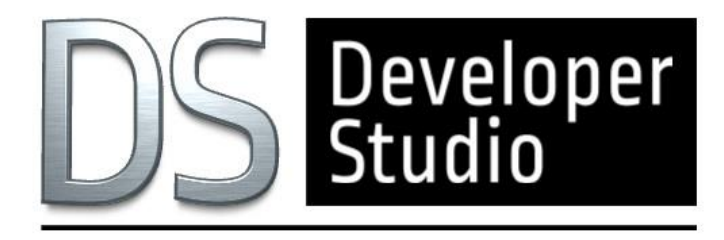

**COBOL-IT® Developer Studio Getting Started COBOL-IT Web Services Version 2.0**

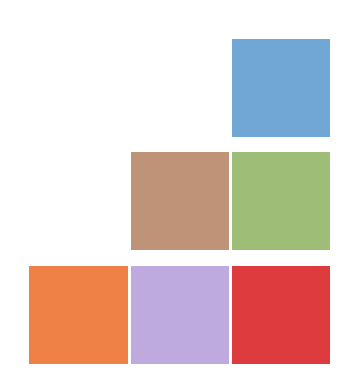

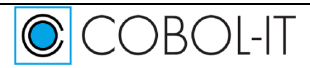

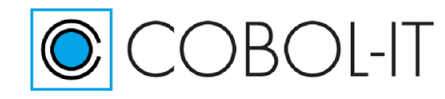

### **Contents**

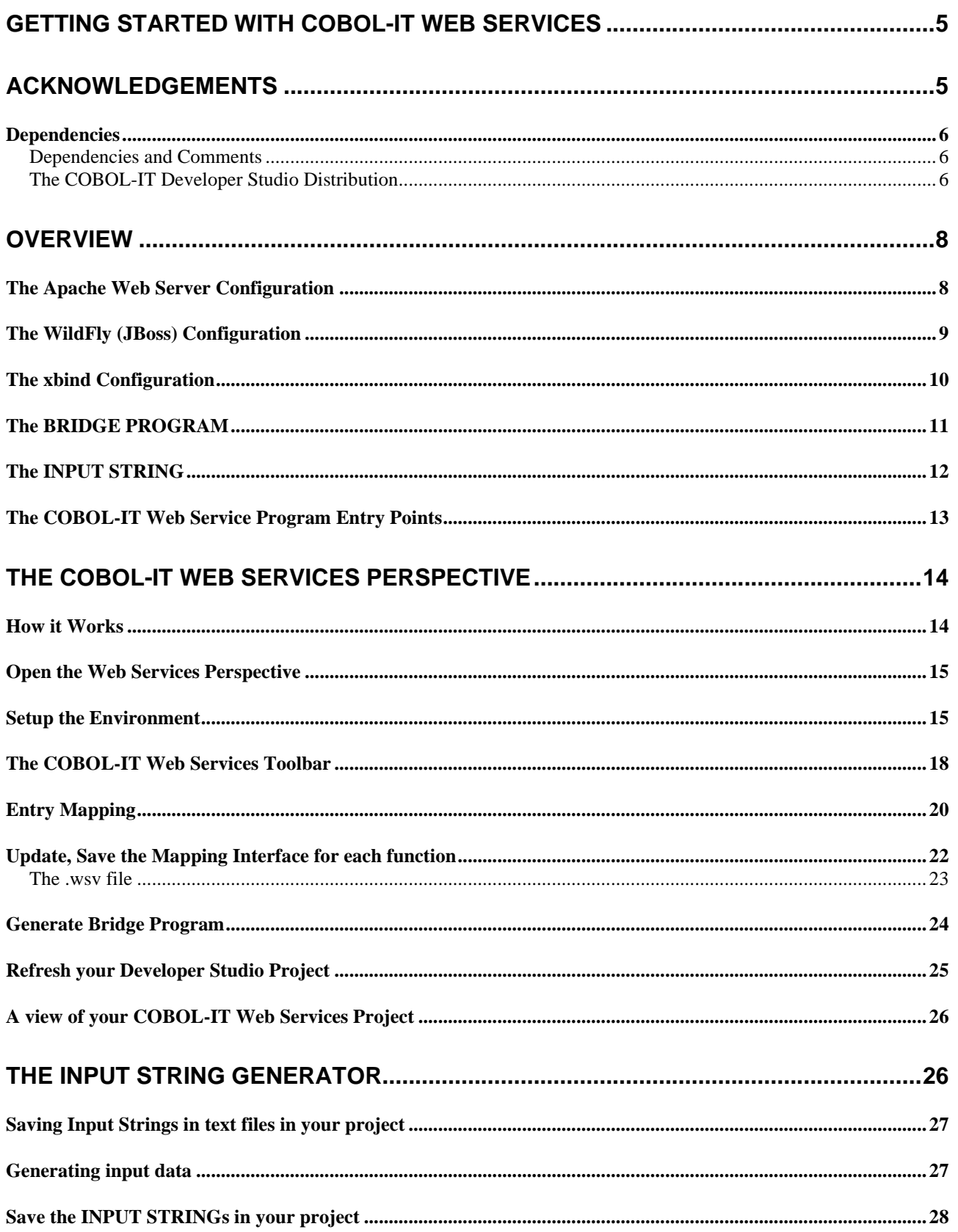

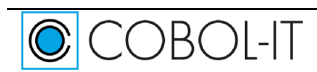

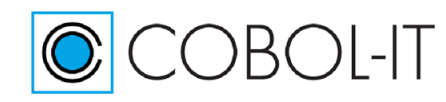

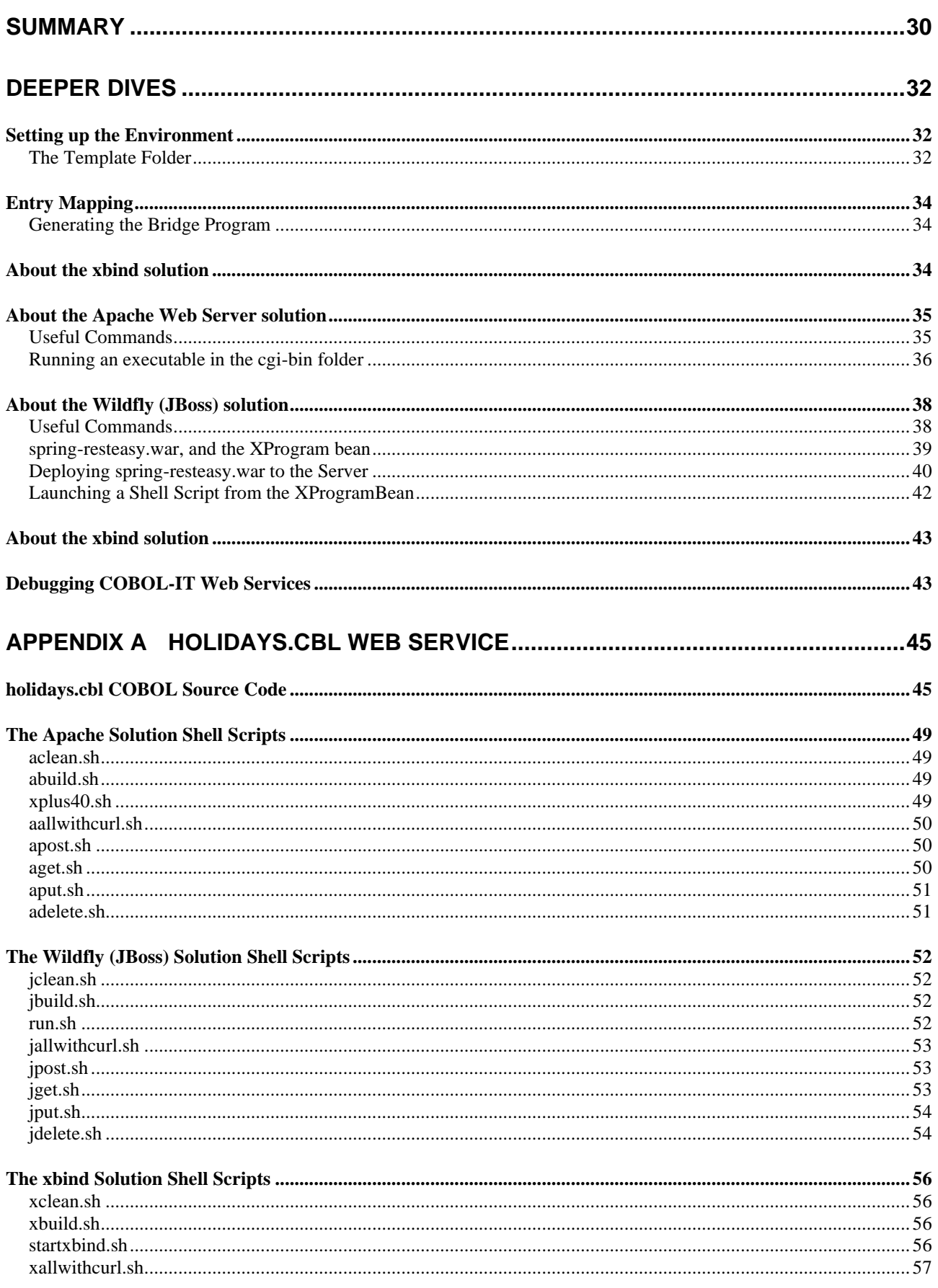

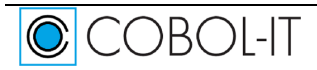

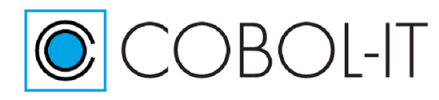

# COBOL-IT Developer Studio- Getting Started<br>COBOL-IT Web Services

Version 2.0

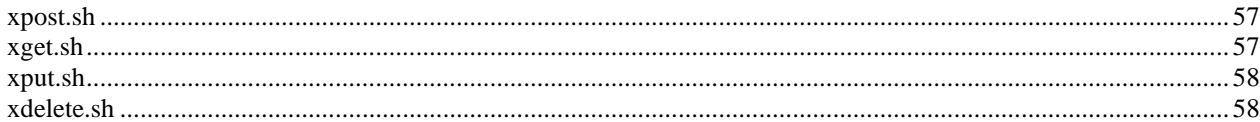

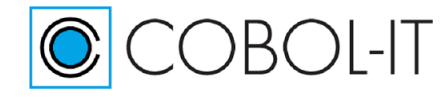

# <span id="page-4-0"></span>**Getting Started with COBOL-IT Web Services**

# <span id="page-4-1"></span>**Acknowledgements**

This documentation is derived from COBOL-IT Source code, parts of which are derived from OpenCOBOL.

Copyright (C) 2002-2007 Keisuke Nishida

Copyright (C) 2007 Roger While

Copyright (C) 2008-2019 COBOL-IT

In 2008, COBOL-IT forked its own compiler branch, with the intention of developing a fully featured product and offering professional support to the COBOL user industry.

Permission is granted to make and distribute verbatim copies of this manual provided the copyright notice and this permission notice are preserved on all copies.

Permission is granted to copy and distribute modified versions of this manual under the conditions for verbatim copying, provided that the entire resulting derived work is distributed under the terms of a permission notice identical to this one.

**Copyright 2008-2019 COBOL-IT S.A.R.L. All rights reserved. Reproduction of this document in whole or in part, for any purpose, without COBOL-IT's express written consent is forbidden.**

**Third-Party software components embedded in the SOFTWARE and Services and submitted to specific licenses:**

#### **VBISAM**

- \* Copyright (C) 2003 Trevor van Bremen
- \* Copyright (C) 2008-2018 COBOL-IT
- \* License: LGPL

**GMP** (GNU Multiprecision Library)

\* Copyright 1991, 1996, 1999, 2000, 2007 Free Software Foundation, Inc.

\* License: LGPL

#### **GNU LIBICONV**

The libiconv libraries and their header files are under LGPL.

Microsoft and Windows are registered trademarks of the Microsoft Corporation. UNIX is a registered trademark of the Open Group in the United States and other countries. Other brand and product names are trademarks or registered trademarks of the holders of those trademarks.

**Contact Information:**  COBOL-IT

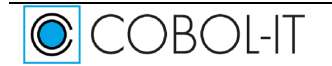

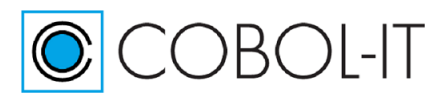

231, rue Saint-Honoré - 75001 Paris - FRANCE Tel.: +33 1 75 43 05 50 Fax: +33 1 75 43 05 16 Email: [contact@cobol-it.com](mailto:contact@cobol-it.com) [www.cobol-it.com](http://www.cobol-it.com/)

## <span id="page-5-0"></span>**Dependencies**

### <span id="page-5-1"></span>**Dependencies and Comments**

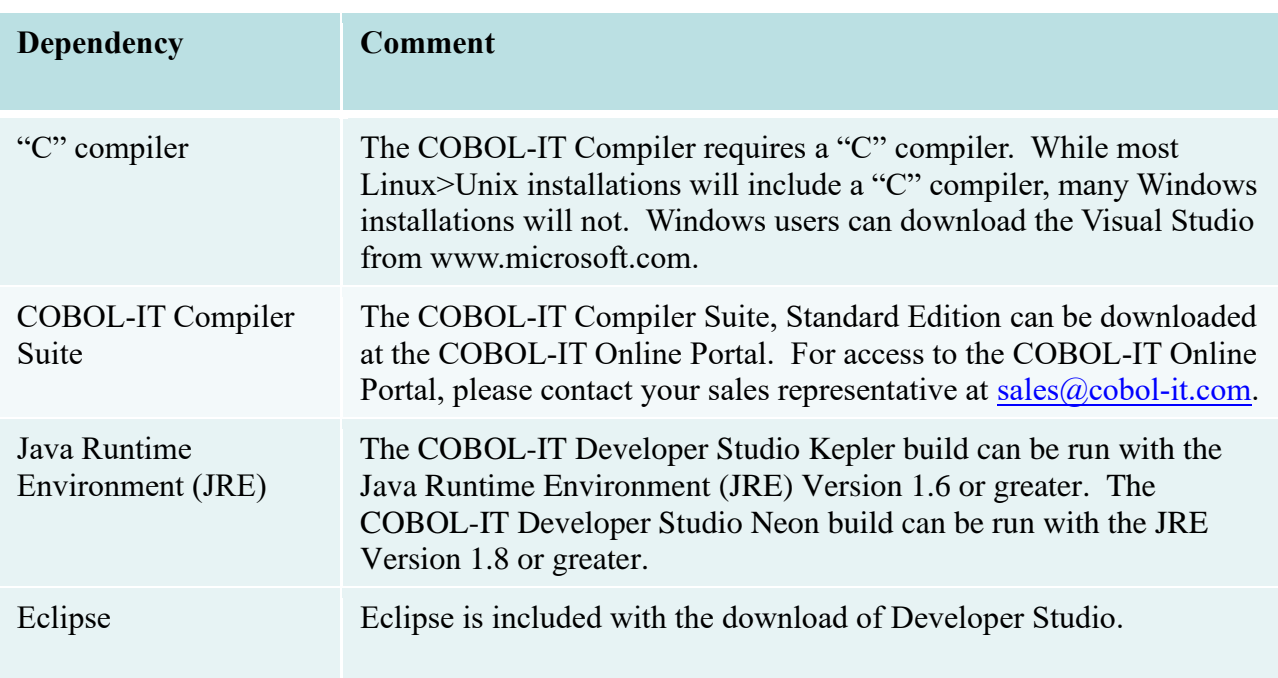

The COBOL-IT Developer Studio requires that the COBOL-IT Compiler Suite already be installed on the host platform, and that a "C" compiler be installed on the host platform.

The COBOL-IT Developer Studio is an Eclipse plug-in, and as such, requires that Eclipse be installed on the host platform. Eclipse, in turn, requires that a Java Runtime Environment (JRE) be installed on the host platform.

### <span id="page-5-2"></span>**The COBOL-IT Developer Studio Distribution**

For Windows-based installations, the COBOL-IT Developer Studio, Enterprise Edition can be downloaded from the COBOL-IT online portal with a login and password provided by your sales representative.

The COBOL-IT Developer Studio, Enterprise Edition is available with Subscription. The COBOL-IT Developer Studio, Enterprise Edition provides functionality with the installation of several Perspectives:

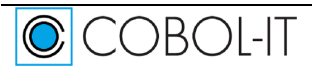

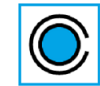

- Developer Studio Perspective in which users set up and build COBOL projects, using a locally installed version of the COBOL-IT Compiler Suite Enterprise Edition. The Developer Studio Perspective additionally provides access to Code Coverage and Profiling Tools.
- Debugger Perspective providing access to a feature-rich COBOL debugger both locally, and on Remote Systems
- Remote Systems Perspective, allowing use of Compiler, Runtime, and Debugger functionalities installed on remote servers.
- Git and RSEGit Perspectives, providing users with full access to the Git/Github Source Code Control System.
- Data Displayer Perspective, providing access to a tool for browsing and modifying data in indexed, sequential and relative files.
- Web Services Perspective, providing the ability to generate intermediate artifacts, bridge program, and input strings which, when URL-encoded can be used to access entry points in a COBOL-IT Web Service program.
- Planning Perspective, providing access to the Mylyn Task Manager.
- For more information about the usage of Git/RSEGit, Data Displayer, Mylyn Task Manager, and Code Coverage, see the Getting Started with the Developer Studio- The Utilities Manual.
- Using the COBOL-IT Developer Studio requires a license for both the COBOL-IT Compiler Suite Enterprise Edition, and COBOL-IT Developer Suite.

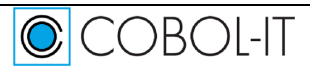

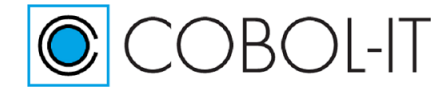

# <span id="page-7-0"></span>**Overview**

The COBOL-IT Web Services Perspective in the Developer Studio provides a platform that allows the user to convert a COBOL-IT Web Service program into a callable Web Service. The RESTful Web Service functions, POST, GET, PUT, and DELETE, map well to common COBOL operations. A single COBOL program can have entry points mapped to each of these functions. In our samples, we will be using indexed files as the target of the COBOL operations.

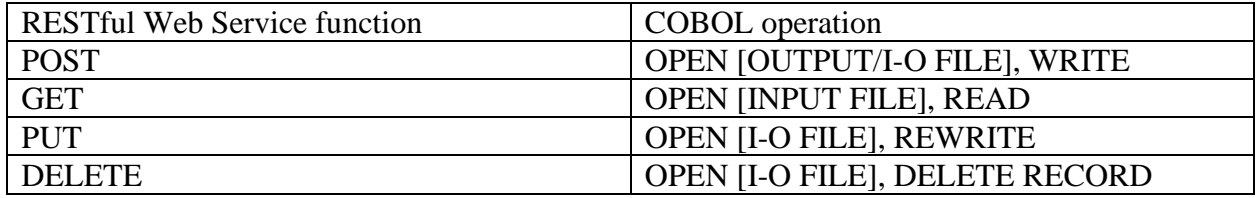

The COBOL-IT Web Services Perspective provides two outputs which allow the COBOL-IT Web Service program to be converted into a callable Web Service. These are the INPUT STRING, and the BRIDGE PROGRAM. The COBOL-IT Web Services Perspective supports two different configurations, the Apache Web Server Configuration and the xbind configuration.

## <span id="page-7-1"></span>**The Apache Web Server Configuration**

In the Apache Web Server Configuration, the Bridge Program is executed from within a script located in the cgi-bin folder of the Web Server. In our example, the shell is identified as: form action[=http://localhost/cgi-bin/xholidays41.sh](http://localhost/cgi-bin/xholidays41.sh) in the html file executing on the client. The shell script is required because COBOL-IT must be able to locate the license file, and the COBOL-IT environment must be setup.

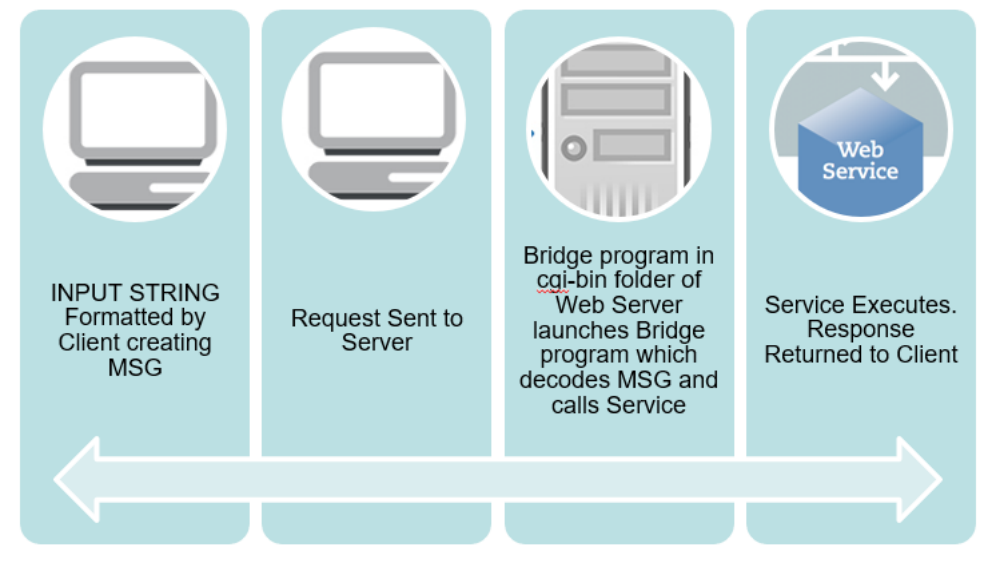

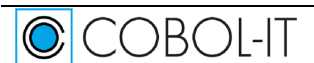

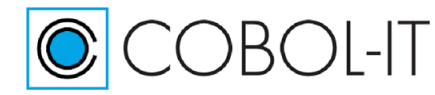

## <span id="page-8-0"></span>**The WildFly (JBoss) Configuration**

In the WildFly Application Server Configuration, the Bridge Program is executed from within a script located in the … folder of the Application Server. In our example, the shell is identified as: form action=http://... in the html file executing on the client. The shell script is required because COBOL-IT must be able to locate the license file, and the COBOL-IT environment must be setup.

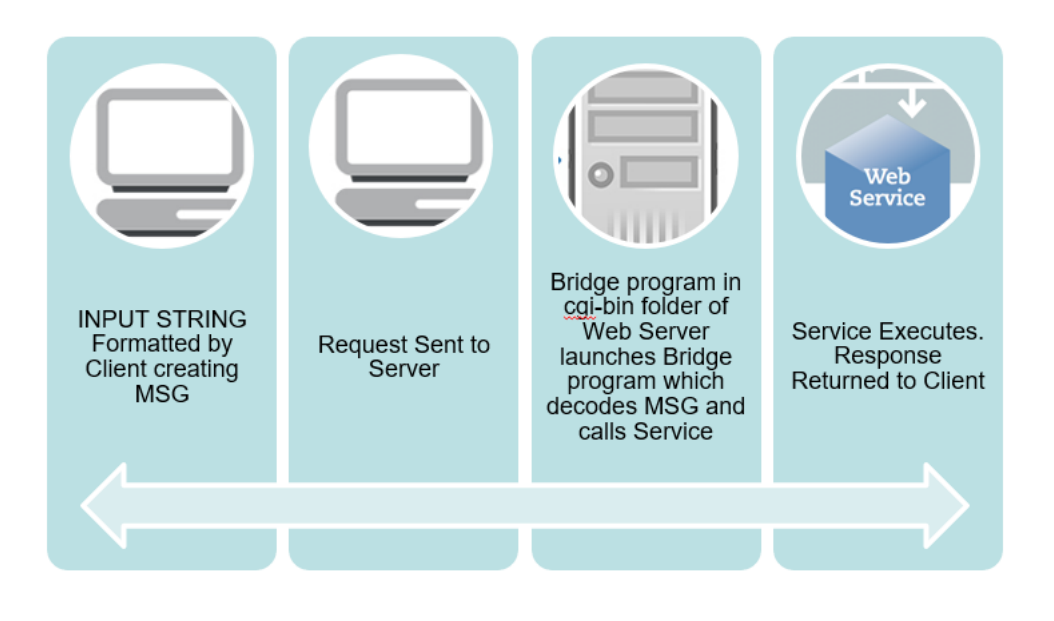

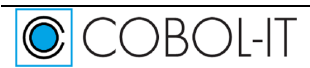

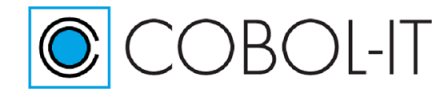

## <span id="page-9-0"></span>**The xbind Configuration**

In the xbind Configuration, the Bridge Program is executed directly by the xbind listener. In our example, the listener is launched from a shell script. ./xbind 9735 xholidays &

#### and identified as:

form action="http://localhost:9735" in the html file executing on the client. The shell script is required because COBOL-IT must be able to locate the license file, and the COBOL-IT environment must be setup.

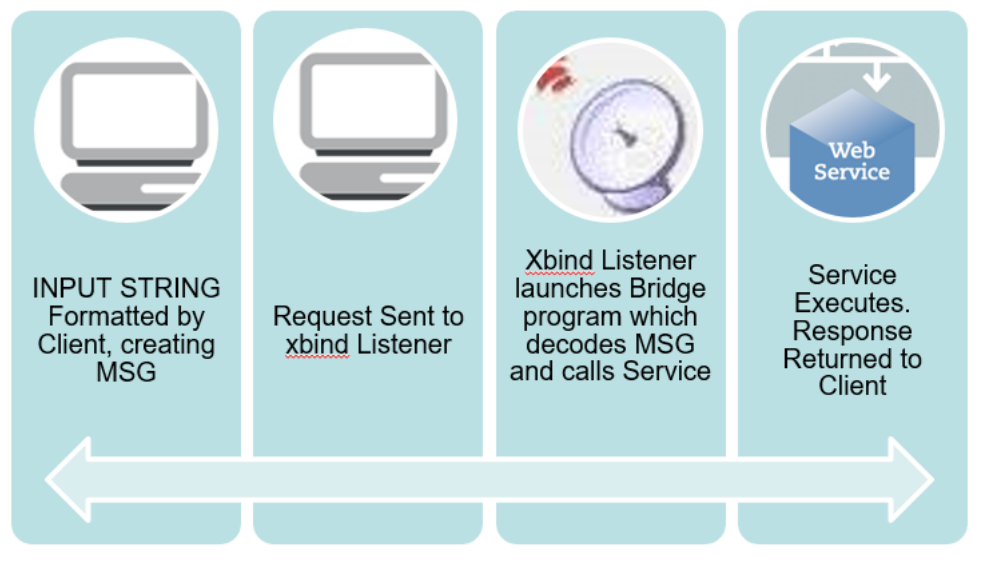

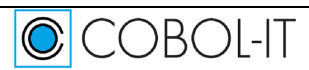

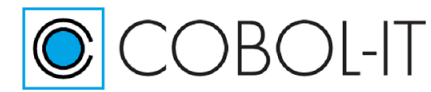

## <span id="page-10-0"></span>**The BRIDGE PROGRAM**

The COBOL-IT Web Services Perspective uses templates to -generate the bridge program, which can be customized. The default templates that are provided correspond to the two different configurations supported for COBOL-IT Web Services. Note that the MESSAGE is the INPUT-STRING, which has been URL-encoded.

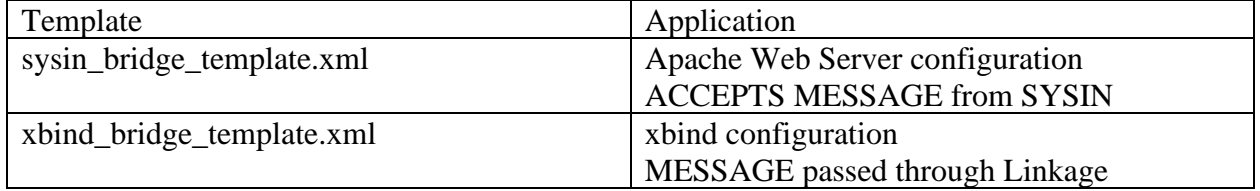

The generated bridge program is designed to decode the URL-encoded string, and call the appropriate entry-point. In our sample COBOL-IT Web Service Program, there are four entrypoints, called 'postholiday', 'getholiday', 'putholiday', and 'deleteholiday'. Each of the entry-point requires that an INPUT STRING be generated for it. Then, in our samples, we will see how that INPUT STRING is, first encoded, by the Client, then decoded by the Bridge program, which will then CALL the appropriate Entry point in the COBOL-IT Web Service Program.

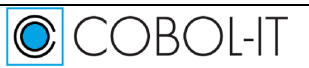

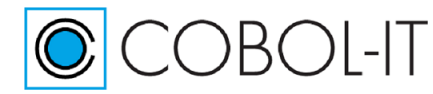

## <span id="page-11-0"></span>**The INPUT STRING**

The INPUT STRING is generated in XML format, and includes such information as the name of the COBOL-IT Web Service Program, the name of the entry-point in the COBOL-IT Web Service Program that is to be CALL'ed, and the parameter names in the USING clause for the CALL'ed entry point, with values, where applicable. When populating a record for purposes of a WRITE, all fields might contain values. In an indexed file, when retrieving a record, for purposes of a READ, a REWRITE, or a DELETE, only the KEY field is required.

A sample INPUT STRING for a POST in holidays.cbl, with **ENTRY** 'postholiday' **USING** hollinkage.

<PROGRAM name="holidays"><ENTRY name="postholiday"><PARAM name="hol-linkage"><hollinkage><hol-rec><hol-id>0</hol-id><hol-name>Christmas</hol-name><hol-dt><holwkday>Wednesday</hol-wkday><hol-mon>December</hol-mon><hol-day>25</hol-day><holyr>2019</hol-yr></hol-dt><hol-cur-dt>char\*</hol-cur-dt></hol-rec><hol-iomsg>char\*</hol-io-msg></hol-linkage></PARAM></ENTRY></PROGRAM>

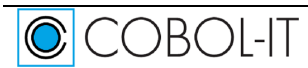

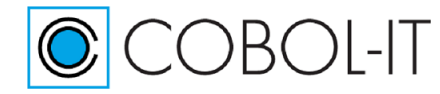

## <span id="page-12-0"></span>**The COBOL-IT Web Service Program Entry Points**

The key elements, for purposes of generating the INPUT STRING and the Bridge Program are the Entry-points. A quick examination of the way our sample COBOL-IT Web Service Program is constructed shows. There is a bit more to it, but basically, the program CALLs the entry point using the linkage section, which consists of the elements of the holiday record, and at the end, a iomessage, which conveys the file status result of the key operation. Each of these entry-points must have its own INPUT STRING generated for it, as the INPUT STRING contains the name of the entry point to be called.

```
 PROCEDURE DIVISION. 
 *
        ENTRY 'postholiday' USING hol-linkage.
            OPEN OUTPUT holidaysIX.
            WRITE holiday-record.
            MOVE holiday-io-msg TO hol-io-msg.
            CLOSE holidaysIX.
            GOBACK.
 *
        ENTRY 'getholiday' USING hol-linkage.
            OPEN INPUT holidaysIX.
            READ holidaysIX KEY IS holiday-name.
            MOVE holiday-io-msg TO hol-io-msg 
            CLOSE holidaysIX.
            GOBACK.
 * 
        ENTRY 'putholiday' USING hol-linkage.
            OPEN I-O holidaysIX. 
            READ holidaysIX KEY IS holiday-name. 
            REWRITE holiday-record.
            MOVE holiday-io-msg TO hol-io-msg.
            CLOSE holidaysIX.
            GOBACK.
 * 
        ENTRY 'deleteholiday' USING hol-linkage.
            OPEN I-O holidaysIX. 
            READ holidaysIX KEY IS holiday-name. 
            DELETE holidaysIX RECORD. 
            MOVE holiday-io-msg TO hol-io-msg.
            CLOSE holidaysIX.
            GOBACK.
 *
       UPDATE-HOL-IO-MSG. 
            INITIALIZE hol-io-msg.
            STRING "HOLIDAY-STATUS:" DELIMITED BY SIZE, 
                    holiday-status DELIMITED BY SIZE, 
                    INTO holiday-io-msg.
```
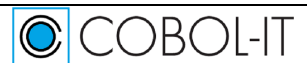

*\** 

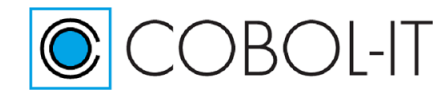

# <span id="page-13-0"></span>**The COBOL-IT Web Services Perspective**

### <span id="page-13-1"></span>**How it Works**

In the Web Services Perspective, the user selects a Source File, which contains separate ENTRY points- which can contain separate Linkage Sections- for performing functions associated with the POST, GET, PUT, and DELETE functions.

To prepare the source file as a Web Service in the COBOL-IT Web Services Perspective, the user performs the following:

- Select a COBOL-IT Setup Script.
- Select a Source file from the Developer Studio Project.
- Generate an XSD file from the Source file. This process parses the program, and records the names of the entry points, and for each entry point, the linkage section items. This information is stored in an XML format. Note that this parsing process can be done at the command line, using the command:
	- ➢ cobc -linkage-desc=[programname].xsd [programname].cbl
- Select a templates folder. This folder will store default templates that are used, as well as customized templates created by the user.
- After the XSD file is generated, it is parsed, and COBOL-IT mapping can be done. On the mapping interface, the user associates an entry point that has been recorded in the XSD file with one of the functions, POST, GET, PUT, DELETE.
- The user saves the mappings, and then generates a bridge program.
- Depending on the environment, the user runs a script in which the bridge program and web service program are compiled together. When using the xbind solution, the programs are compiled with the -b compiler option to create a single shared object. When using the Apache Web Server solution, the programs are compiled to create an executable and the executable is copied into the cgi-bin directory of the Web Server.
- In our samples, we use Firefox to run HTML files, with different charactericis for the xbind and Apache web server solutions. In both cases, you can run POST, GET, PUT, or DELETE functions, and view the data passing from the Client to the Server, and back to the Client, with information provided during the transaction.

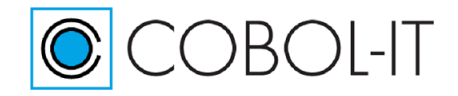

## <span id="page-14-0"></span>**Open the Web Services Perspective**

From the Open Perspective dialog screen, select COBOL-IT Web Services. Click OK to open the COBOL-IT Web Services Perspective.

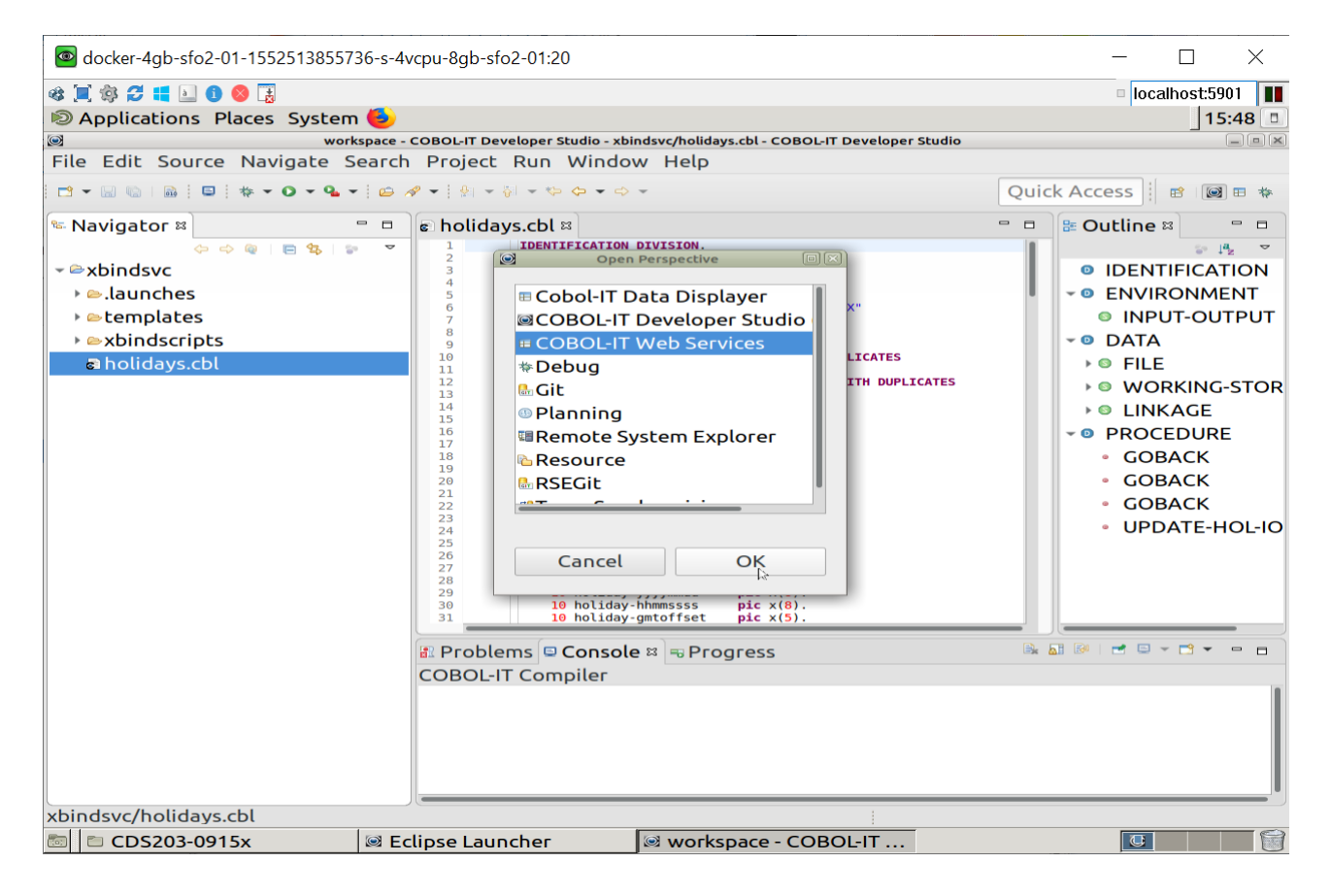

### <span id="page-14-1"></span>**Setup the Environment**

Setup script: Select the cobol-it-setup shell script in the bin directory of your COBOL-IT installation.

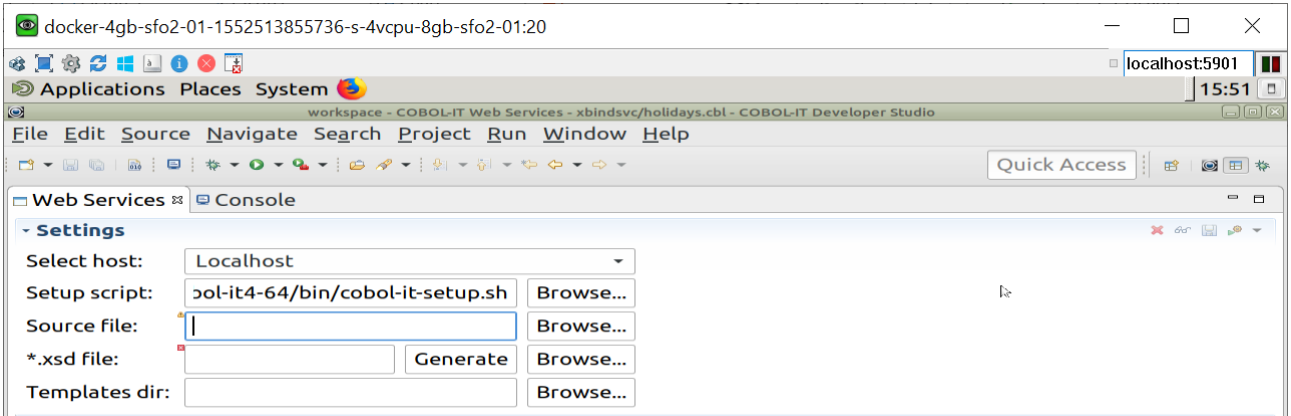

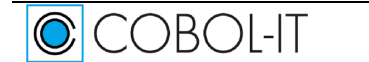

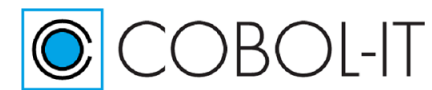

Source file: Select a source file from your project directory. In our example, we are using holidays.cbl, for which the source is included in Appendix A.

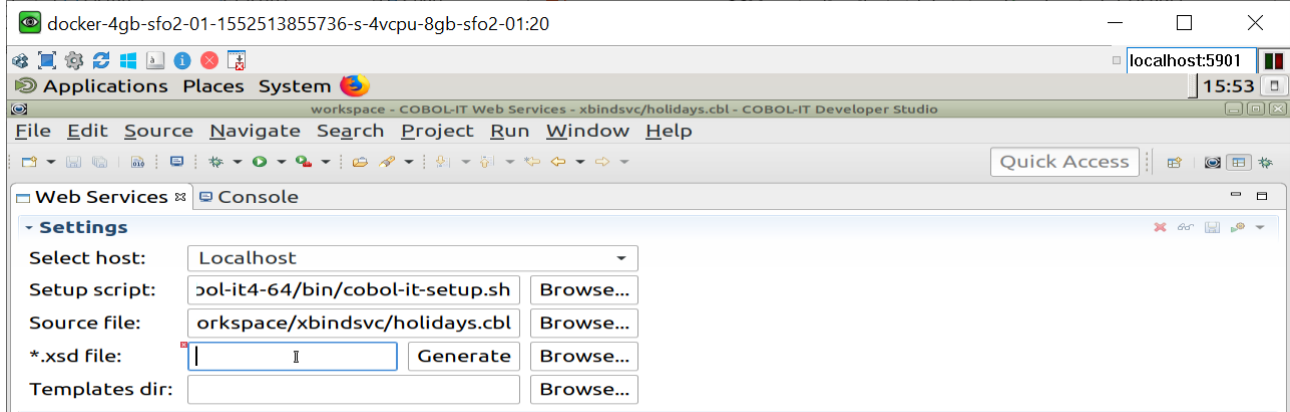

\*.xsd file: Click on the Generate button or use the Browse button to locate and select the .xsd file. The xsd file will be generated and parsed in your project folder. During the parsing, entry-points will be detected and fields in the Entry mapping: interface will be populated.

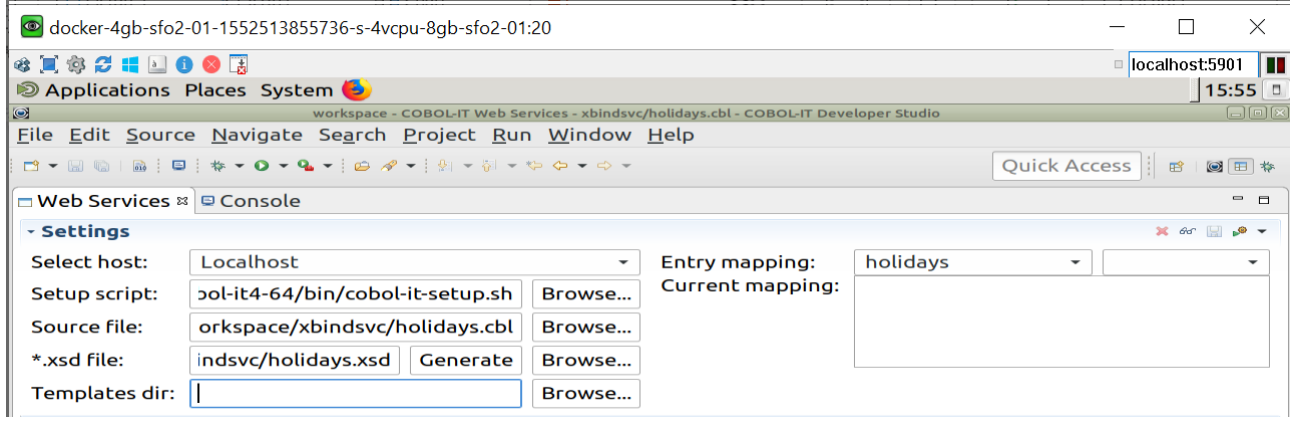

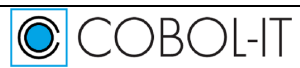

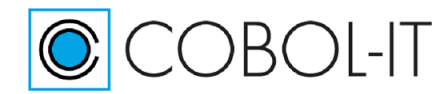

#### **COBOL-IT Developer Studio– Getting Started COBOL-IT Web Services**

#### The xsd file:

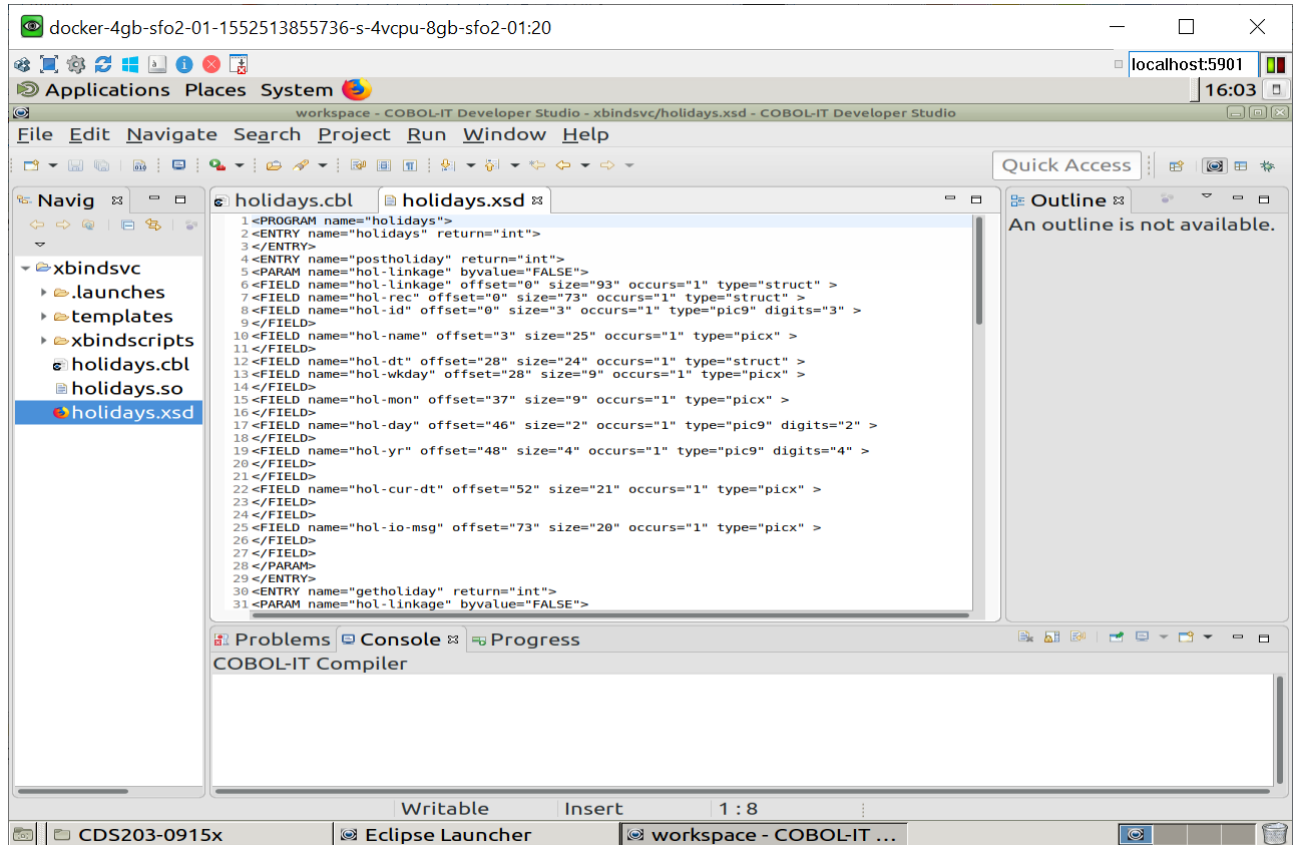

Templates dir: In our project, we have added a folder called "templates". In the Settings interface, use the Browse button to locate the template folder, and select it. Templates are used to generate the bridge program. When you generate a bridge program, you will have the option of selecting one of the default templates, and your selection will be stored in the templates folder. You may also store customized templates in your template folder, and will be able to select them for use in generating your bridge program as well.

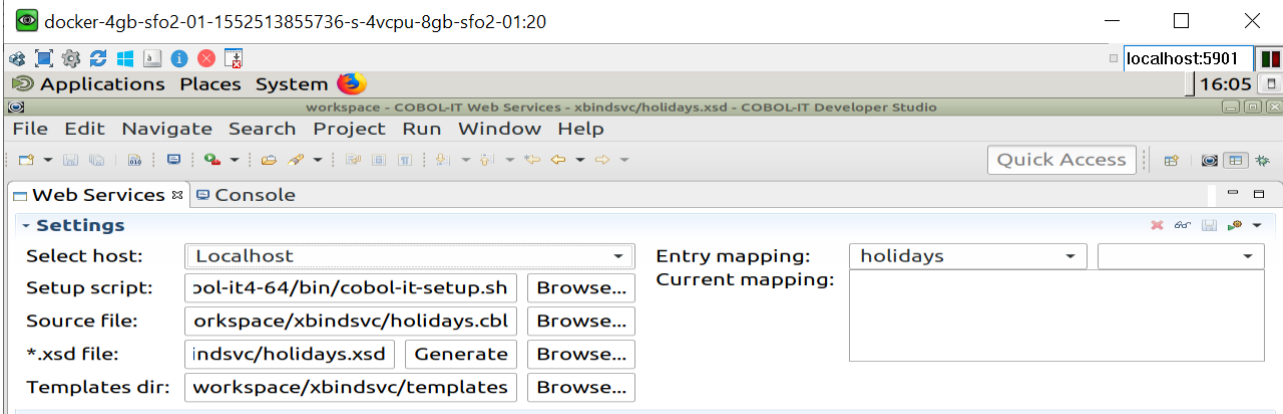

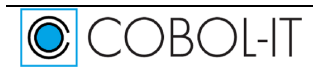

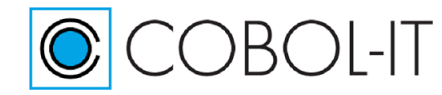

## <span id="page-17-0"></span>**The COBOL-IT Web Services Toolbar**

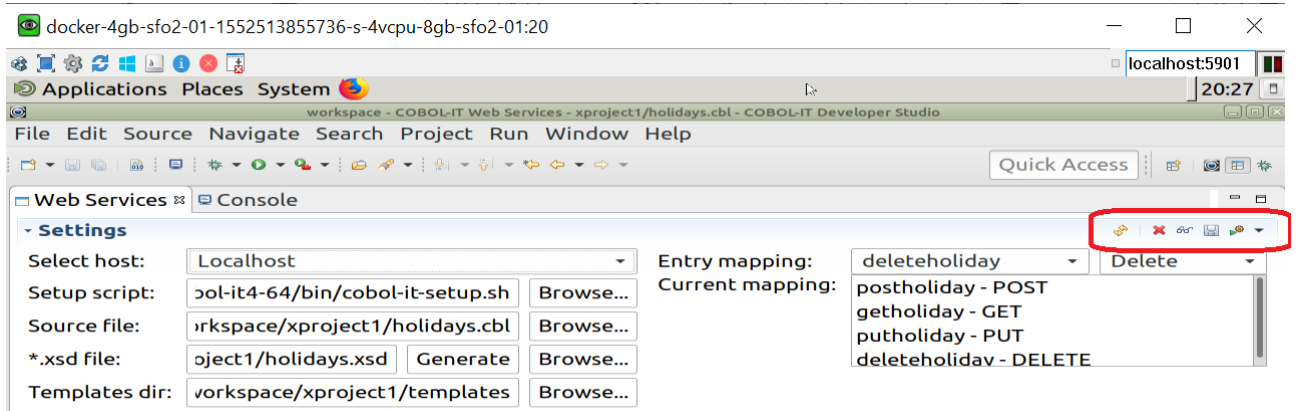

#### **Reset Settings**

The Reset Settings function has the effect of clearing all of the Settings and Entry-mapping selections. If you have changed the linkage section in one of the entry points in your source file, but have not regenerated an XSD file, or if you have made modifications to your Entry-mapping, but have not generated a new bridge program, they you can get in a situation where some of the elements of your solution are out of sync. It is important to be aware of the dependencies between the different elements in the Web Services Perspective. There are times when best practice is to clear the Settings, and re-enter the different fields.

#### $\star$  Clear Mapping

When you have entered all of your Settings, and made your mapping choices, and SAVEd your mapping choices, you will see that the WSV file has been created in your project directory. The WSV file contains all of the mapping choices you have made, laid upon the information in the XSD file. This information is used in both the generation of the bridge program, and the generation of the input strings. The Clear Mapping function keeps the Settings intact, but removes all of the current mappings that you have made. Reset your mappings, and SAVE them, to generate a new WSV file.

#### $\textdegree$  Show Structure I-O messages

The Show Structure I-O messages interface opens the interface for generating Input Strings. In the Input Message area, you should validate the program name of the COBOL-IT Web Service, and the Entry Point for which you are generating an input string. The interface allows you to overwrite the "int" castings with integers, and the "char\*" castings with character strings. When you have completed this exercise, click on the "Copy input message" button to copy the data to the Clipboard. Then, Click "OK" to close the dialog window. In our samples, we create empty textfiles to hold our input strings, and store them in the Project.

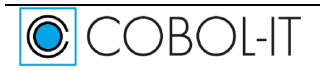

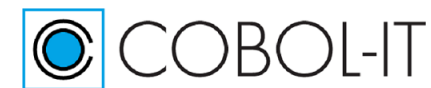

#### **COBOL-IT Developer Studio– Getting Started COBOL-IT Web Services**

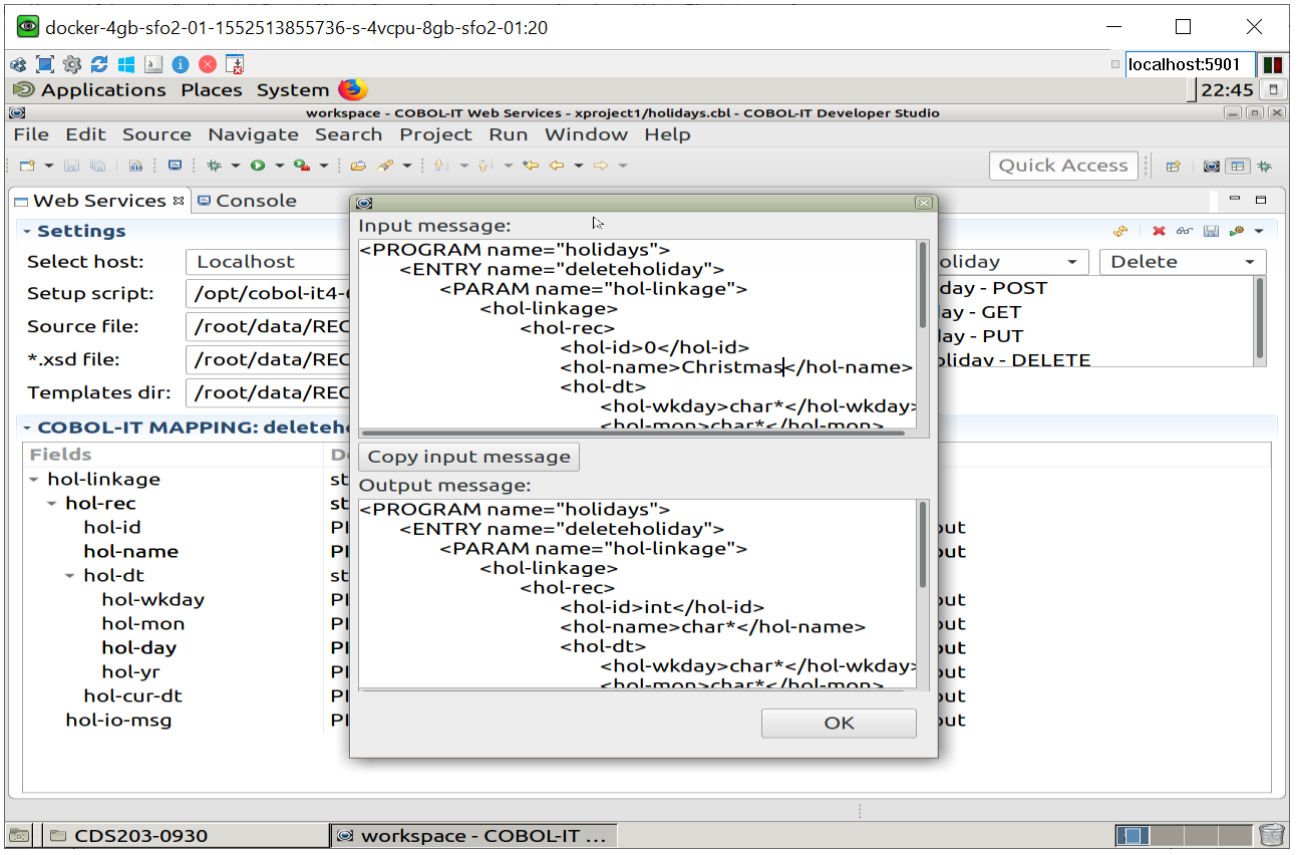

#### **E** Save

The Save button has the effect of SAVEing all of your Mappings in a WSV file that is stored in your project.

 $\bullet$   $\bullet$ Generate bridge program

Select the Generate bridge program button to open a drop-down box, displaying default templates, and customized templates that are stored in the templates folder.

After you have made your selection, you will see the default name and location of the generated program, which you may change or accept. The default name and default program-id of the generated program is the name of the COBOL-IT Web Service program, pre-pended with an "x".

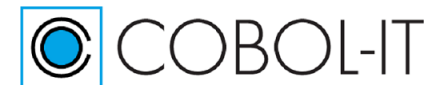

#### **COBOL-IT Developer Studio– Getting Started COBOL-IT Web Services**

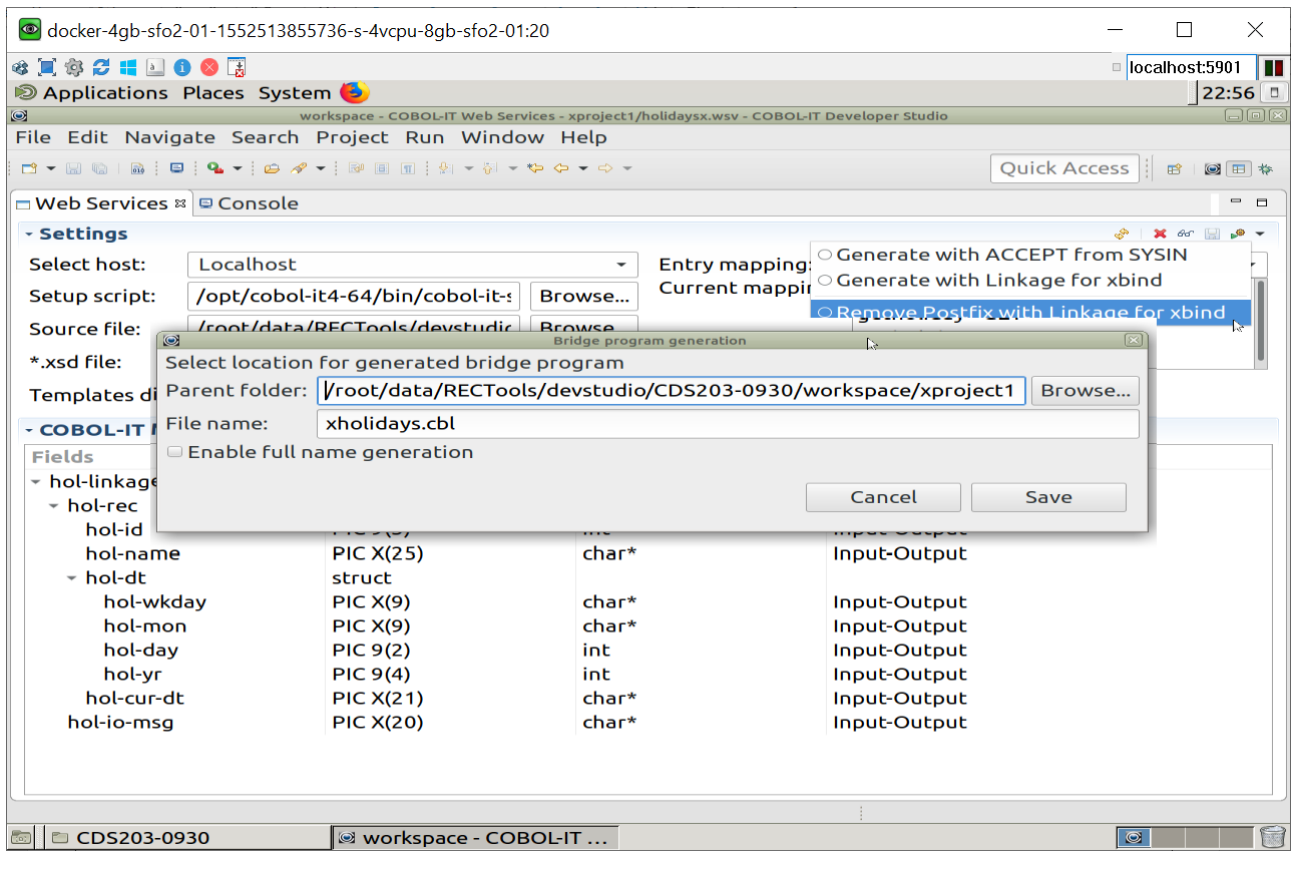

## <span id="page-19-0"></span>**Entry Mapping**

The Entry Mapping interface consists of two dropdown boxes. The left-most dropdown box lists the names of the entry points in the COBOL-IT Web Service program. The right-most dropdown box lists the names of the functions, POST, GET, PUT, DELETE. It is necessary to match the name of an entry point to the name of a function, in order to generate the input string that can provide access to that function.

In our sample program, there are 5 entry points. They are:

holidays, representing the PROCEDURE DIVISION entry point. postholiday, representing ENTRY 'postholiday' USING hol-linkage. getholiday, representing ENTRY 'getholiday' USING hol-linkage. putholiday, representing ENTRY 'putholiday' USING hol-linkage. deleteholiday, representing ENTRY 'deleteholiday' USING hol-linkage.

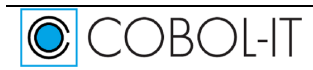

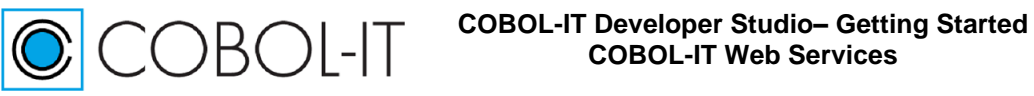

**COBOL-IT WEB SERVICES** 

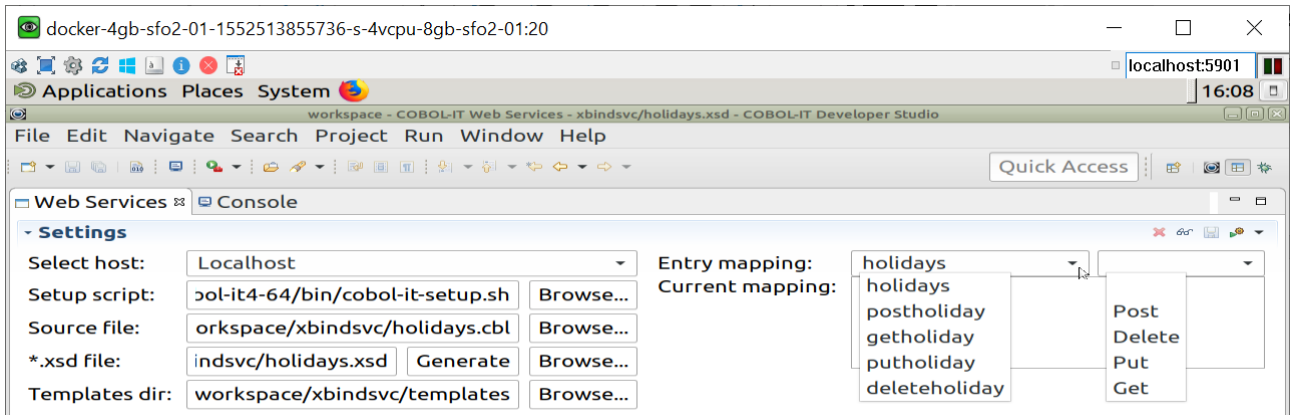

In our sample program, there are 4 ENTRY statements, which contain code that is designed to perform the associated service. That is:

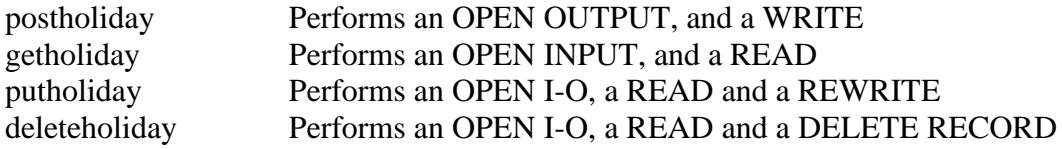

Use the left-most Entry mapping dropdown box to select the name of the entry point in the program. Use the right-most Entry mapping dropdown box to select the function with which that ENTRY statement should be associated.

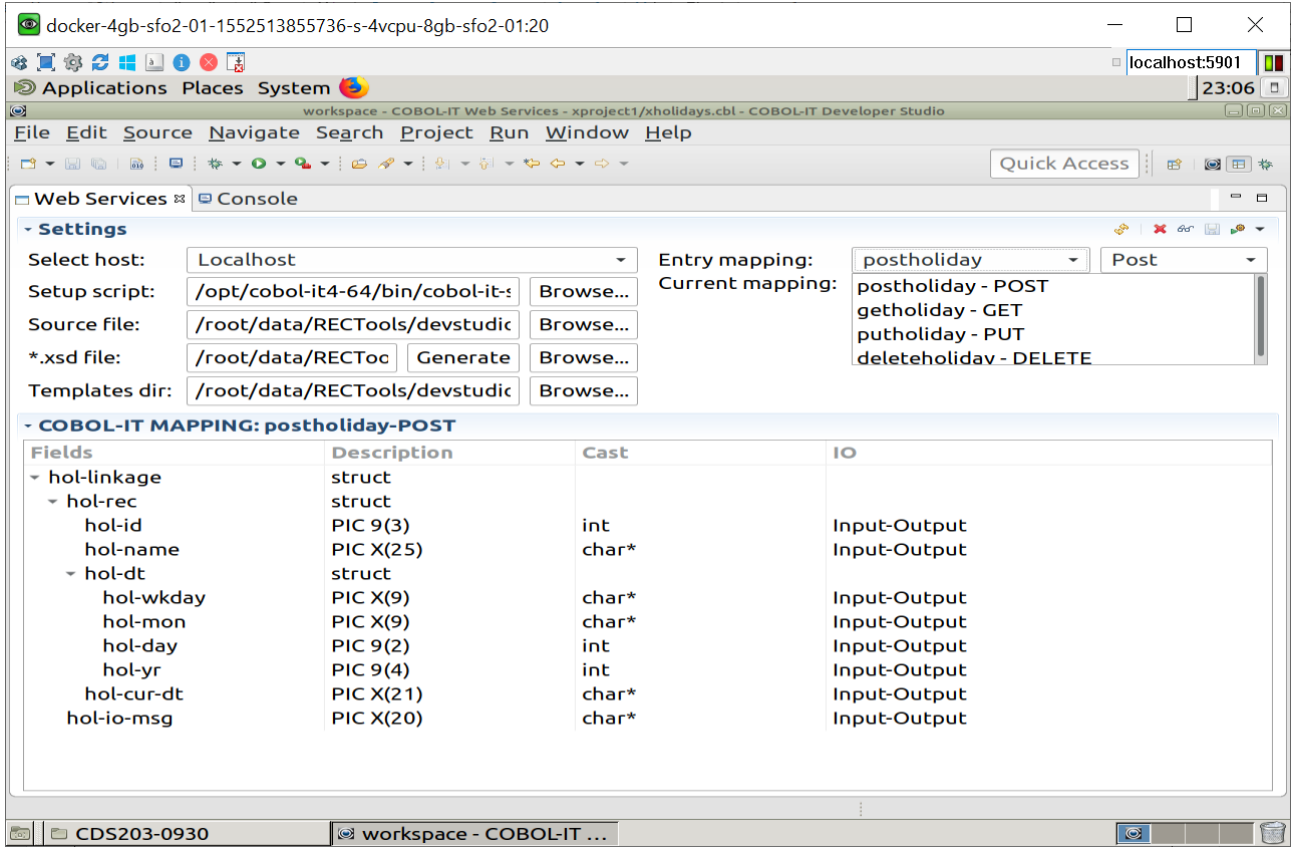

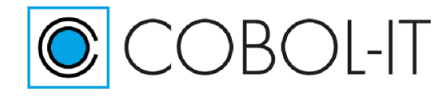

## <span id="page-21-0"></span>**Update, Save the Mapping Interface for each function**

As you associate an ENTRY point with a function, the COBOL-IT mapping for that ENTRY statement is displayed. The Cast and IO functions are pre-filled with defaults, which can be changed.

The Save button is on the Settings Toolbar. When you Save your Entry mappings, a file with extension .wsv is generated into your Project folder. This file is used in the generation of the bridge program. As a result, you must first Save your settings, then generate your bridge program.

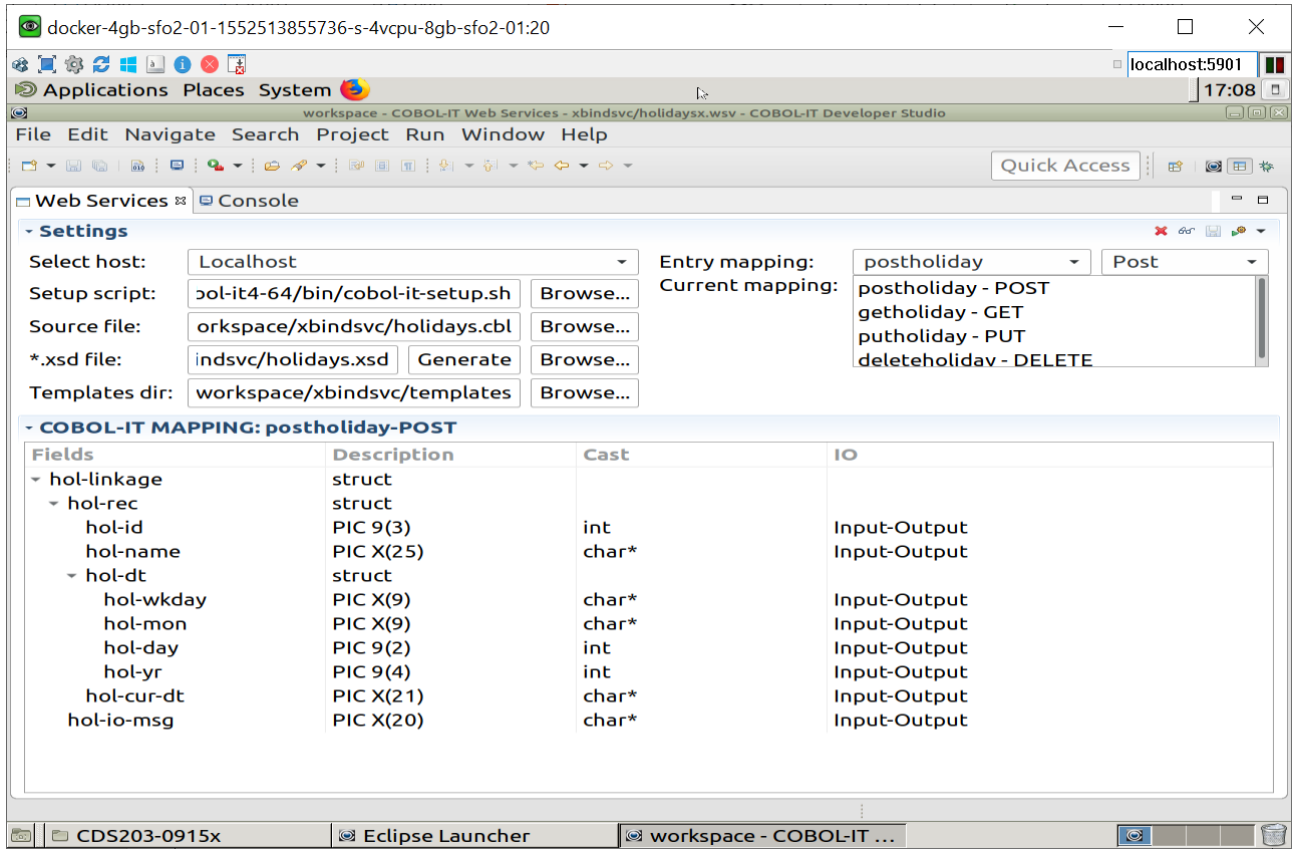

CCBOL-IT

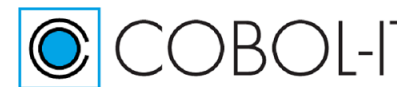

COBOL-IT

#### <span id="page-22-0"></span>**The .wsv file**

#### The .wsv file contains all of the mappings you have saved.

```
<MODEL sourceFile="/root/data/RECTools/devstudio/CDS203-0930/workspace/xproject1/holidays.cbl" 
xsdModel="/root/data/RECTools/devstudio/CDS203-0930/workspace/xproject1/holidays.xsd">
       <ENTRY name="postholiday" function="Post">
               <FIELD name="hol-linkage">
                      <FIELD name="hol-rec">
                              <FIELD name="hol-id" cast="int" io="Input-Output"/>
                              <FIELD name="hol-name" cast="char*" io="Input-Output"/>
                              <FIELD name="hol-dt">
                                      <FIELD name="hol-wkday" cast="char*" io="Input-Output"/>
                                      <FIELD name="hol-mon" cast="char*" io="Input-Output"/>
                                      <FIELD name="hol-day" cast="int" io="Input-Output"/>
                                      <FIELD name="hol-yr" cast="int" io="Input-Output"/>
                              </FIELD>
                              <FIELD name="hol-cur-dt" cast="char*" io="Input-Output"/>
                       </FIELD>
                      <FIELD name="hol-io-msg" cast="char*" io="Input-Output"/>
               \langle/FIELD>
       </ENTRY>
       <ENTRY name="getholiday" function="Get">
               <FIELD name="hol-linkage">
                      <FIELD name="hol-rec">
                              <FIELD name="hol-id" cast="int" io="Input-Output"/>
                              <FIELD name="hol-name" cast="char*" io="Input-Output"/>
                              <FIELD name="hol-dt">
                                      <FIELD name="hol-wkday" cast="char*" io="Input-Output"/>
                                      <FIELD name="hol-mon" cast="char*" io="Input-Output"/>
                                      <FIELD name="hol-day" cast="int" io="Input-Output"/>
                                      <FIELD name="hol-yr" cast="int" io="Input-Output"/>
                              \langle/FIELD>
                              <FIELD name="hol-cur-dt" cast="char*" io="Input-Output"/>
                       </FIELD>
                      <FIELD name="hol-io-msg" cast="char*" io="Input-Output"/>
               </FIELD>
       </ENTRY>
       <ENTRY name="putholiday" function="Put">
               <FIELD name="hol-linkage">
                      <FIELD name="hol-rec">
                              <FIELD name="hol-id" cast="int" io="Input-Output"/>
                              <FIELD name="hol-name" cast="char*" io="Input-Output"/>
                              <FIELD name="hol-dt">
                                      <FIELD name="hol-wkday" cast="char*" io="Input-Output"/>
                                      <FIELD name="hol-mon" cast="char*" io="Input-Output"/>
                                      <FIELD name="hol-day" cast="int" io="Input-Output"/>
                                      <FIELD name="hol-yr" cast="int" io="Input-Output"/>
                              </FIELD>
                              <FIELD name="hol-cur-dt" cast="char*" io="Input-Output"/>
                      </FIELD>
                      <FIELD name="hol-io-msg" cast="char*" io="Input-Output"/>
               </FIELD>
       </ENTRY>
       <ENTRY name="deleteholiday" function="Delete">
               <FIELD name="hol-linkage">
                      <FIELD name="hol-rec">
                              <FIELD name="hol-id" cast="int" io="Input-Output"/>
                              <FIELD name="hol-name" cast="char*" io="Input-Output"/>
                              <FIELD name="hol-dt">
                                      <FIELD name="hol-wkday" cast="char*" io="Input-Output"/>
                                      <FIELD name="hol-mon" cast="char*" io="Input-Output"/>
                                      <FIELD name="hol-day" cast="int" io="Input-Output"/>
                                      <FIELD name="hol-yr" cast="int" io="Input-Output"/>
                              </FIELD>
                              <FIELD name="hol-cur-dt" cast="char*" io="Input-Output"/>
                      </FIELD>
                      <FIELD name="hol-io-msg" cast="char*" io="Input-Output"/>
               \langle/FIELD>
       </ENTRY>
</MODEL>
```
Page 23

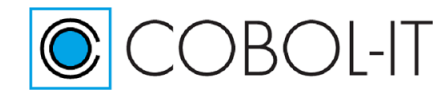

## <span id="page-23-0"></span>**Generate Bridge Program**

It is only necessary to generate a single bridge program for the multiple mappings that have been made. It is necessary, however, to generate separate bridge programs for the xbind solution and Apache Web Server solution.

As you drop down the Generate Bridge Program combo box, you will see the two default templates described at the top, and the customized templates, stored in the templates folder below them. In our sample, we are selecting the template which is designed to accept the incoming data in linkage, as is required when using xbind. The bridge program generator suggests a default name and location in which the program is generated. The default location is the project folder. The default name prepends an "x" to the name of the COBOL-IT Web Service program. Click "Save" to generate the bridge program in the project folder.

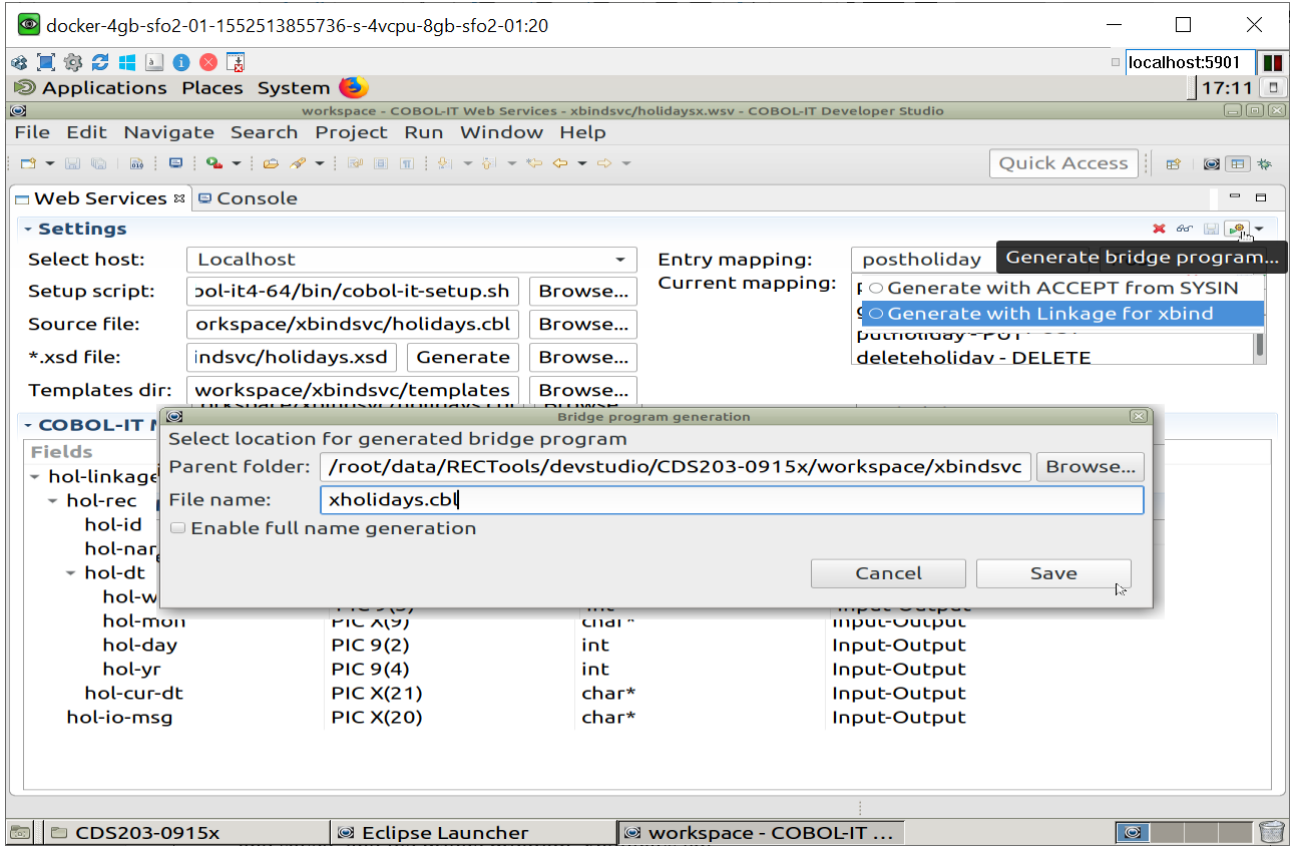

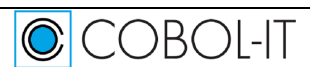

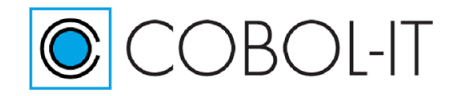

## <span id="page-24-0"></span>**Refresh your Developer Studio Project**

When using the Remote System Explorer, a remote project may need to be refreshed to display new files added. To refresh your project, right-click on the project name in the Developer Studio and select the Refresh function. Your project's artifacts now include the generated xsd file, the wsv file generated after the mapping was completed and saved, and the bridge program, xholidays.cbl.

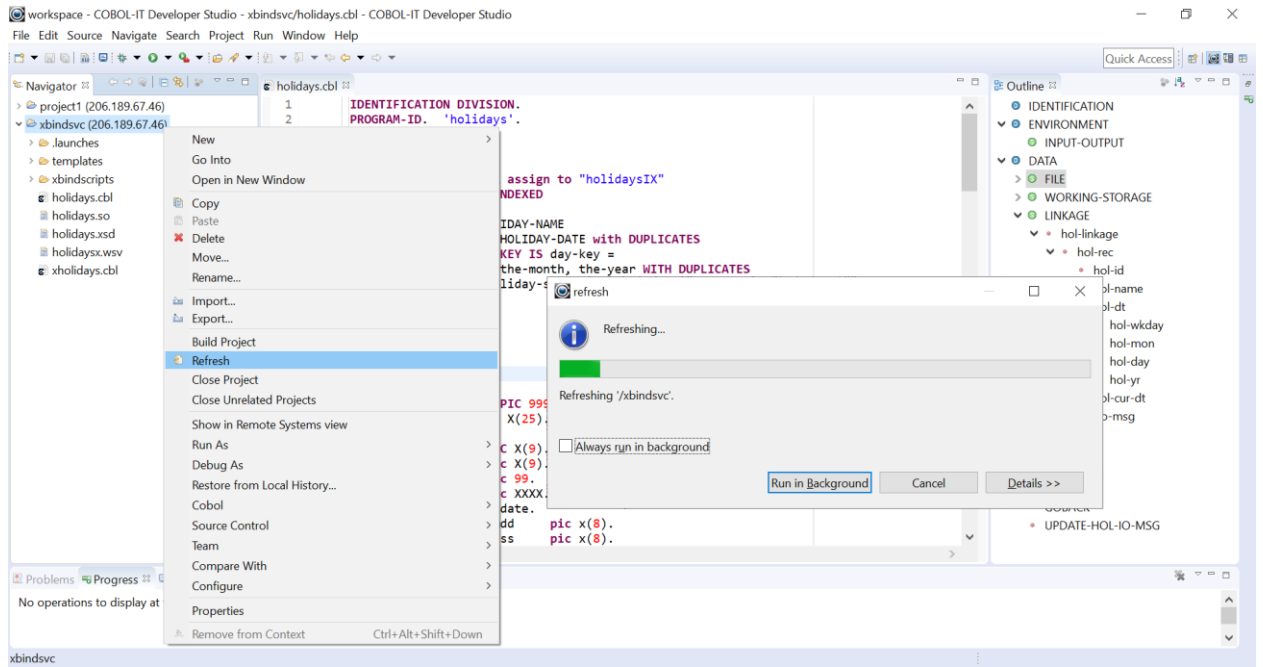

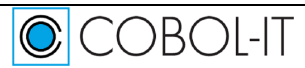

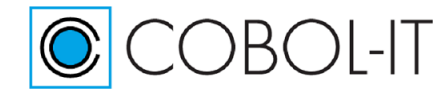

## <span id="page-25-0"></span>**A view of your COBOL-IT Web Services Project**

A number of new files have been added to your Web Services Project. Note: When using the Remote System Explorer, right-click on the Project folder, and select the Refresh function to make sure that your view of the folder is fully refreshed.

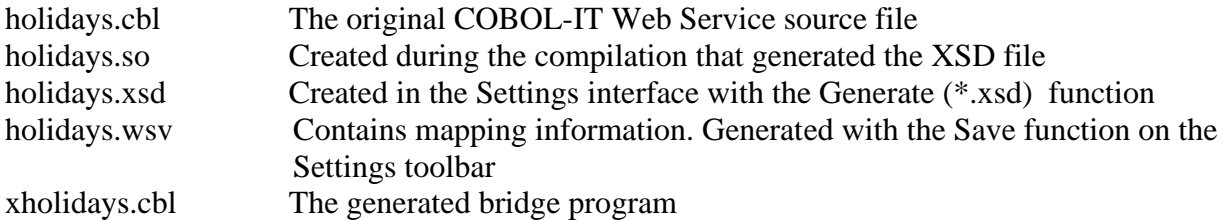

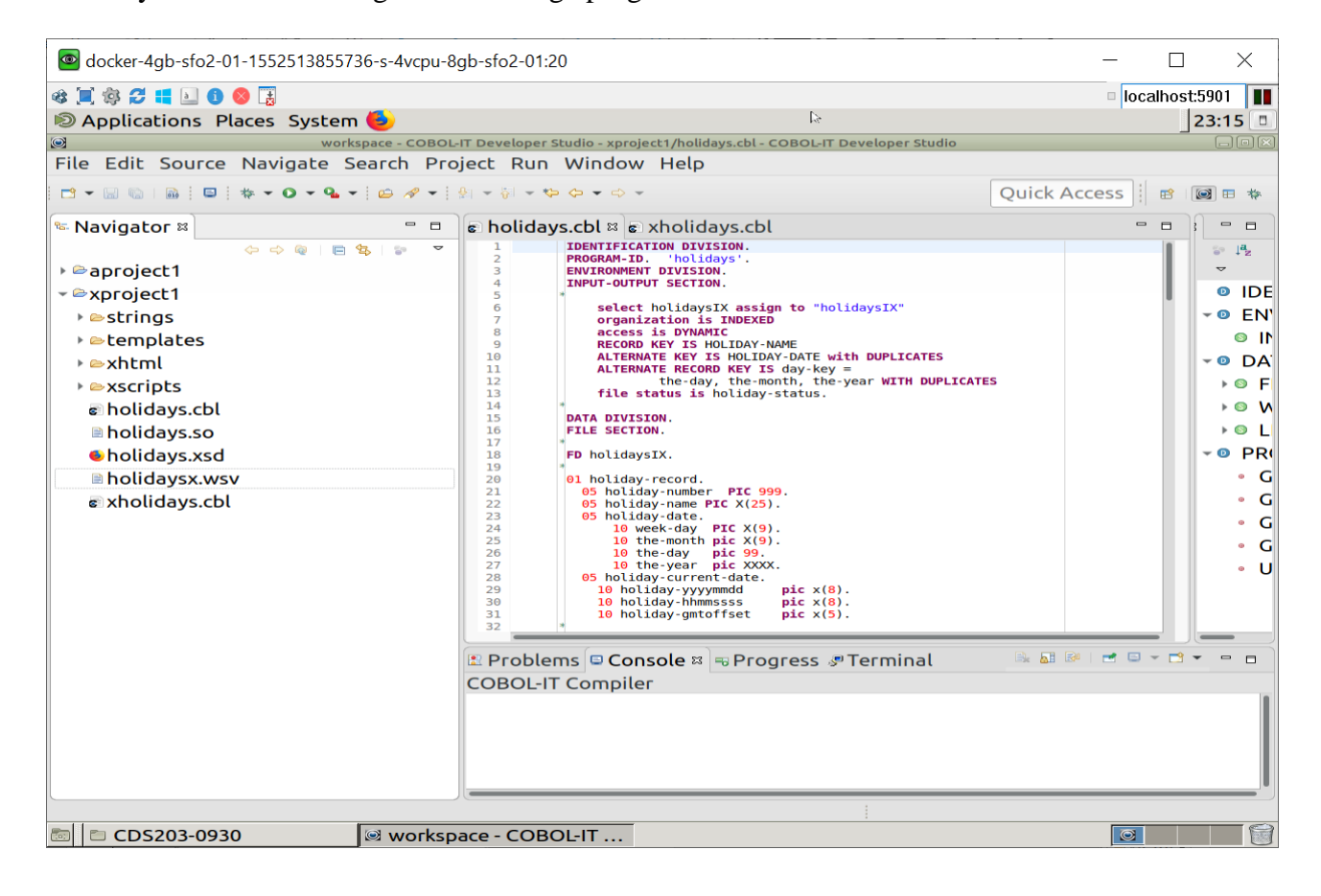

# <span id="page-25-1"></span>**The Input String Generator**

The COBOL-IT Bridge Program is designed to receive URL-encoded XML. The Input Generator produces a message, which, when sent to the Bridge Program, will be decoded, and the appropriate Entry point will be CALL'ed. That is, if the Input is being generated for a POST function, the message will be decoded and the Entry point associated with the POST function will be CALL'ed. There, the POST operation will take place, and the results will be returned to the bridge program, which will return them back to the Client.

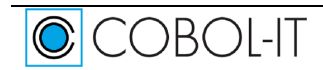

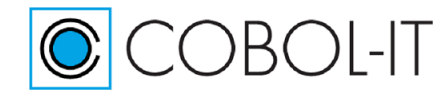

## <span id="page-26-0"></span>**Saving Input Strings in text files in your project**

Before generating the Input Strings for our Web Services, we will create empty text files as place holders to save the generated strings. We will create an untitled text file called poststring and save it in the strings folder.

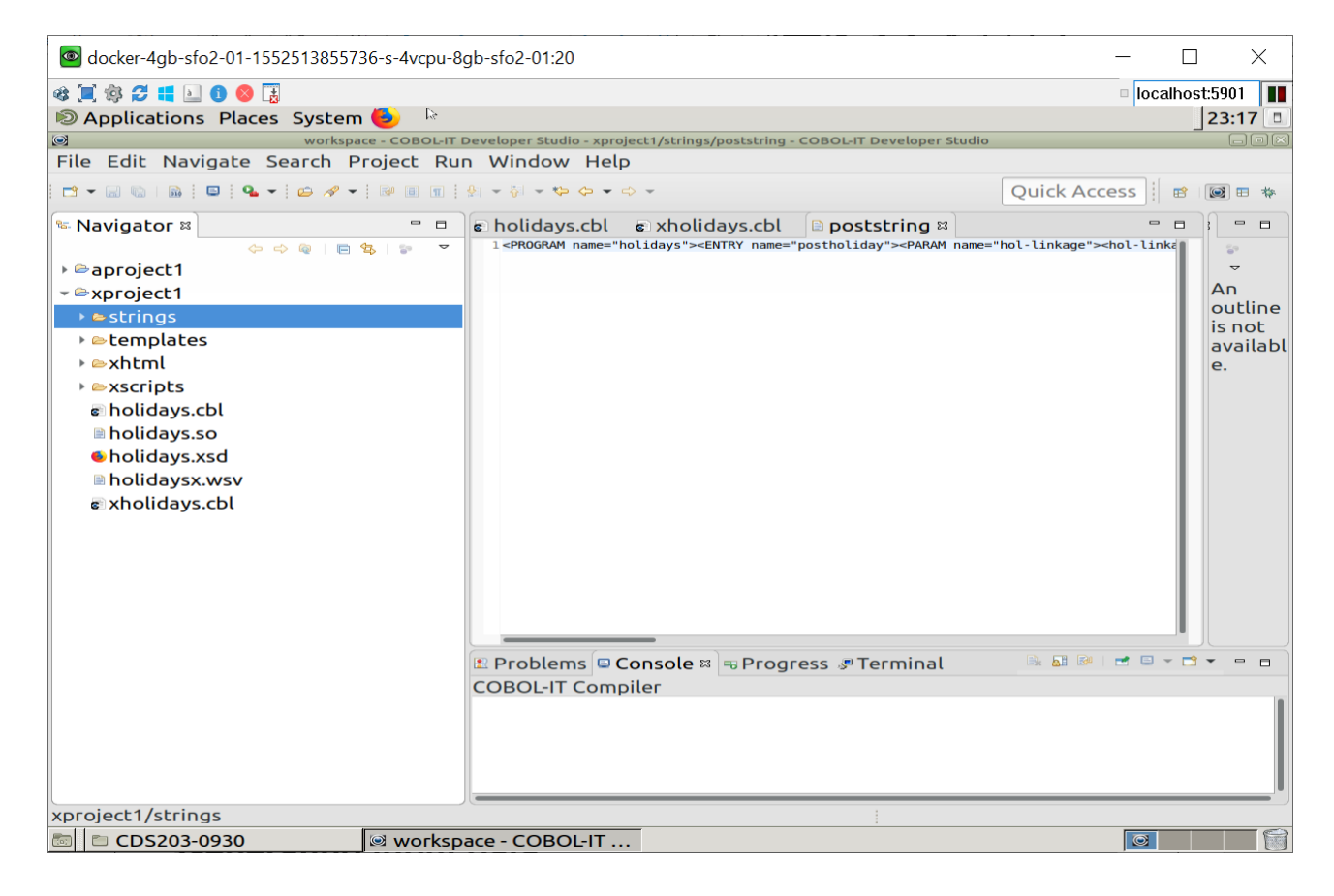

## <span id="page-26-1"></span>**Generating input data**

In this example, we will generate input data for a Post function. You will note that in the Entry Mapping interface, the "postholiday" entry point, which is associated with the Post function is selected. The message that is generated is structured such that the postholiday entrypoint will be CALL'ed, and passed data through the linkage section. For the separate cases, where you wished to GET, or PUT, or DELETE this record, you would require separate generations of input data, in which the "getholiday", "putholiday", or "deleteholiday" entry point, with their associated function, was selected.

Click on the "eyeglasses" icon to generate a structured IO message. In the message, you will see the castings that have been made. You can, for the purposes of testing, or for generating input data for use, overwrite a casting message with a data value. In our example, for our "holidays" application, we have entered a holiday name of "Christmas", along with the subsequent date information of Wednesday, December 25, 2019. The hol-id of 0 will be replaced with a 1 when the record is posted. When the record is posted, we will also see a current date-time stamp, and a message will be generated reporting on the success or failure of the operation.

To capture the input message in your Clipboard, click on the "Copy input message" button.

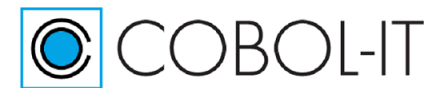

#### **COBOL-IT Developer Studio– Getting Started COBOL-IT Web Services** Version 2.0

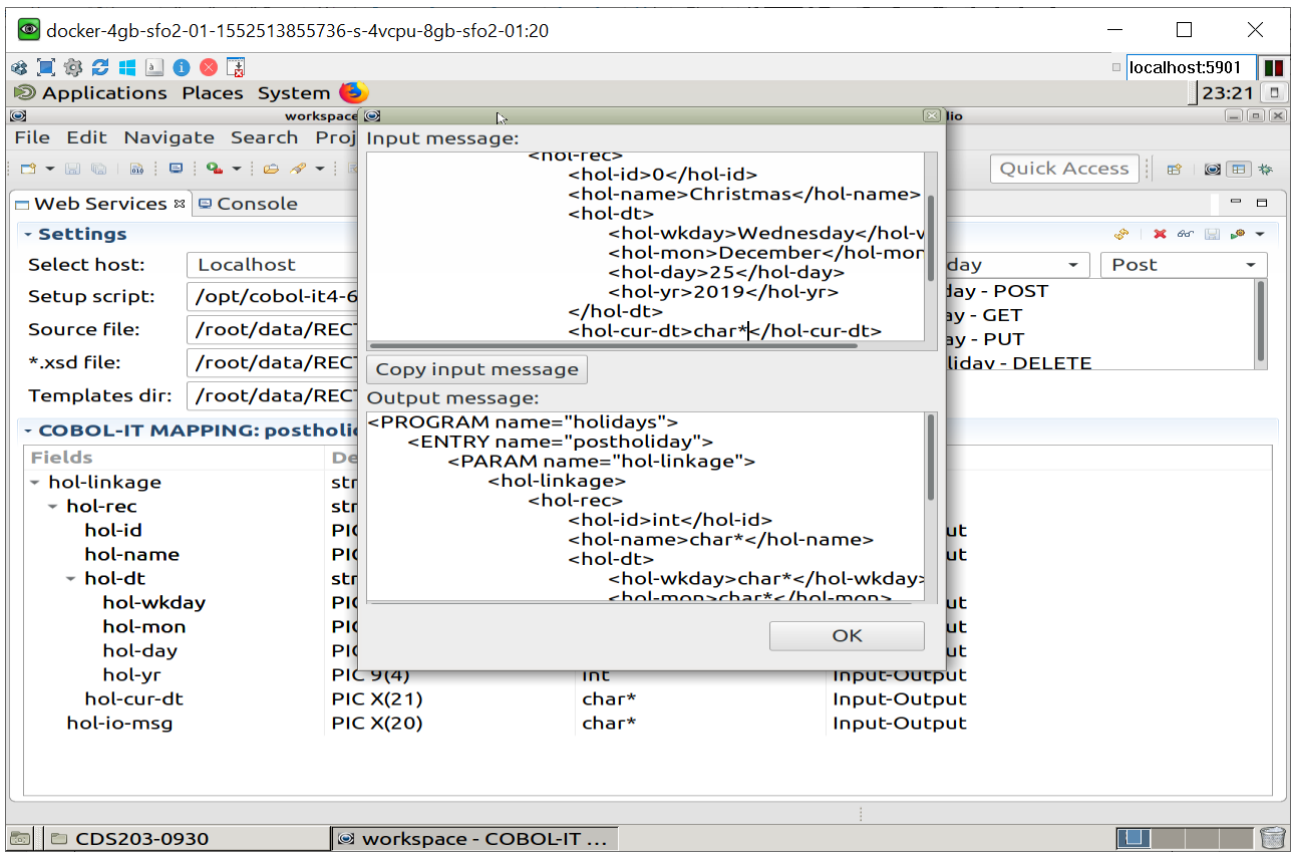

Click on the "Copy Input message" button to copy the INPUT STRING to the clipboard. Click OK.

## <span id="page-27-0"></span>**Save the INPUT STRINGs in your project**

Paste the INPUT STRING into the empty text file you have created, and save the file. Note that the INPUT STRING includes the program name that will be CALL'ed by the bridge program, the ENTRY point name- in this case "postholiday"- that will be called in the program, and descriptions of the USING data elements being passed in through the linkage section. When first generated, the INPUT STRING is not URL-encoded.

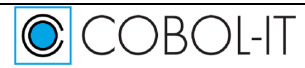

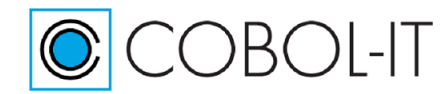

#### *poststring*

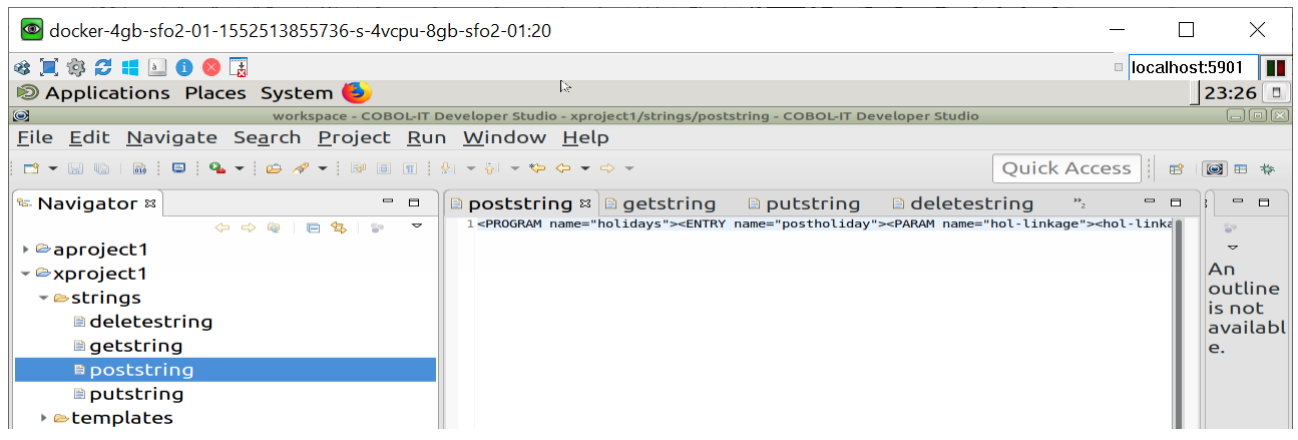

#### *getstring*

The INPUT STRING for getholiday only requires the entry of the primary key, in this case, the holiday-name, or hol-name as it is called in the Linkage Section. Note that the INPUT STRING includes the ENTRY point name- in this case "getholiday"- that will be called in the program, and descriptions of the USING data elements being passed in through the linkage section.

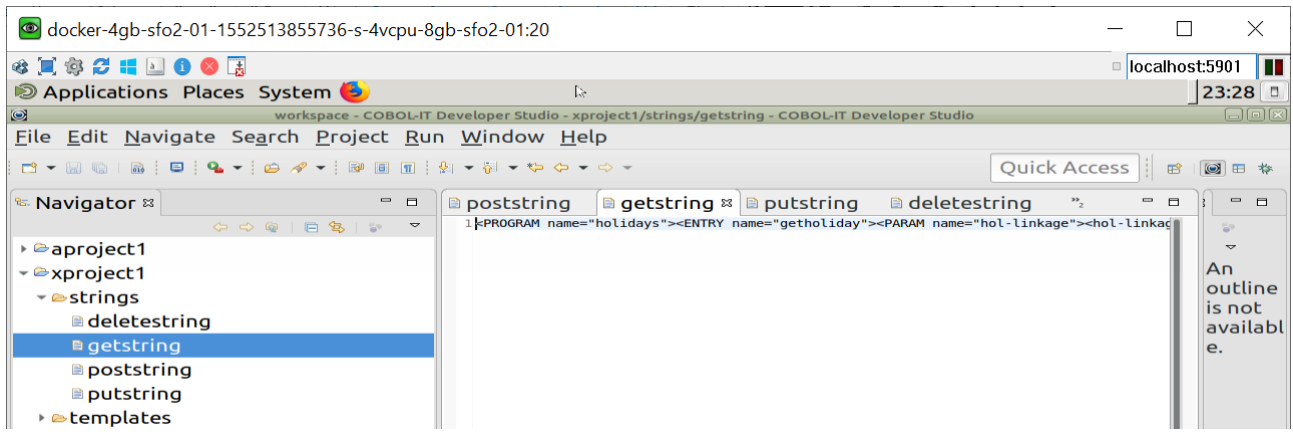

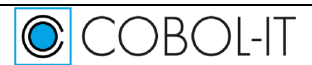

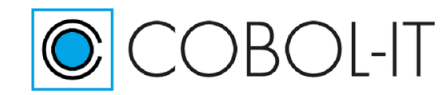

#### *putstring*

The INPUT STRING for putholiday only requires the entry of the primary key, in this case, the holiday-name, or hol-name as it is called in the Linkage Section.

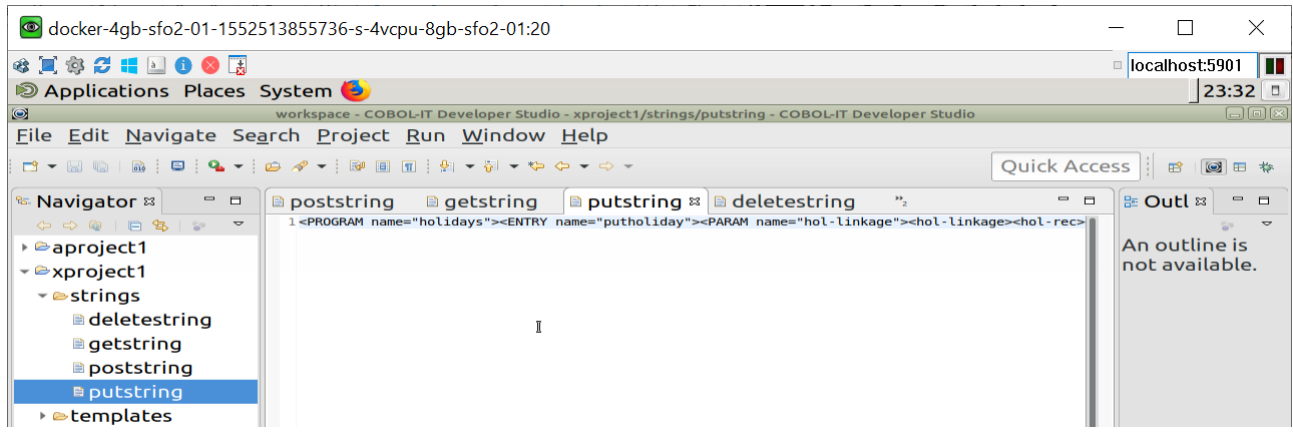

Note that the INPUT STRING includes the ENTRY point name- in this case "putholiday"- that will be called in the program, and descriptions of the USING data elements being passed in through the linkage section.

#### *deletestring*

The INPUT STRING for deleteholiday only requires the entry of the primary key, in this case, the holiday-name, or hol-name as it is called in the Linkage Section.

Note that the INPUT STRING includes the ENTRY point name- in this case "deleteholiday"- that will be called in the program, and descriptions of the USING data elements being passed in through the linkage section.

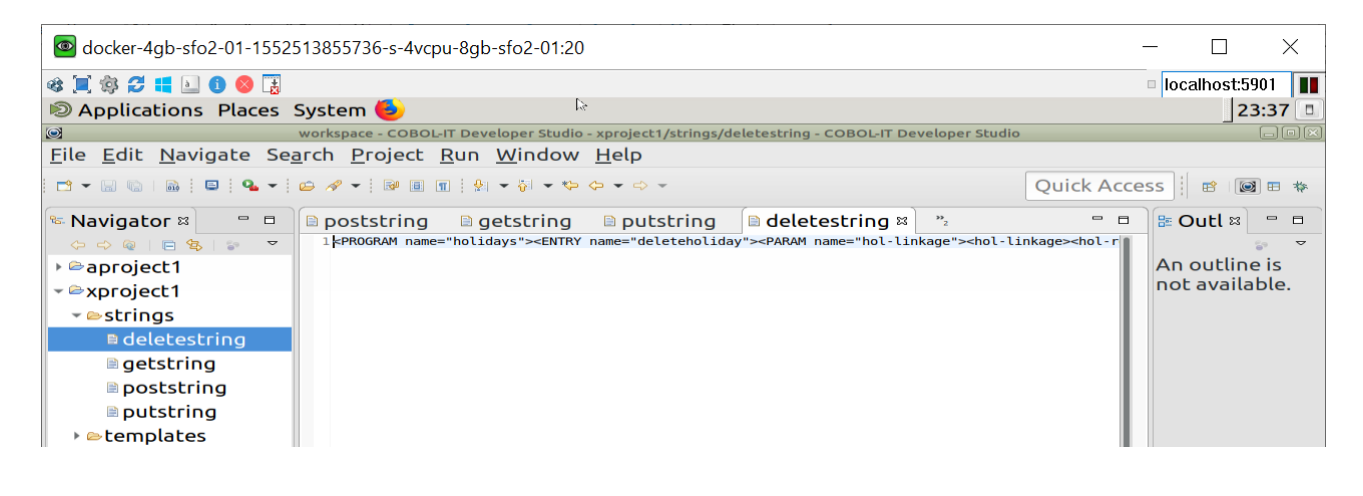

# <span id="page-29-0"></span>**Summary**

The COBOL-IT Web Services provides an interface which allows the user to parse a COBOL program with one or more entry points containing a USING clause that references a linkage section, and create the artifacts needed to generate INPUT STRINGs for each of the Entry points in the

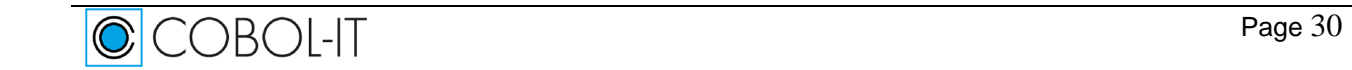

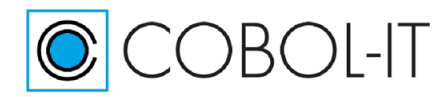

program with USING clauses. The INPUT STRINGs are in XML format. In the natural course of electing a POST, GET, PUT, or DELETE function, this INPUT string will be URL-encoded. The BRIDGE PROGRAM is designed to decode the URL-encoded XML, populate the linkage items for a given entry point, and call the selected ENTRY point in the host program.

We have seen how to use the COBOL-IT Web Services Interface to produce the intermediate artifacts- the XSD and WSV file, and the final artifacts- the INPUT STRINGs and the BRIDGE PROGRAM. Next, we will take more detailed looks at Important Topics. Then, we will proceed to examine some test cases, in which scripts are run that make use of the INPUT STRINGs and BRIDGE PROGRAMs in different solution scenarios, most notably the Apache Web Server Solution, the xbind Solution which are brower-oriented solutions, and a curl Solution, which has implications for consuming COBOL-IT Web Services from a program.

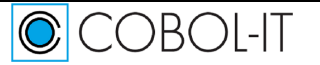

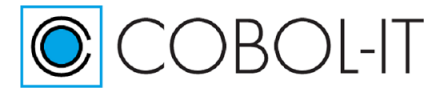

# <span id="page-31-0"></span>**Deeper Dives**

## <span id="page-31-1"></span>**Setting up the Environment**

### <span id="page-31-2"></span>**The Template Folder**

### *The Default Templates*

The default templates are "Generate with ACCEPT from SYSIN", and "Generate with Linkage for xbind". These templates differ in the way that they receive the URL-encoded input. When operating in an Apache Web Server environment, you will have an executable which is created with the compilation of the bridge program together with the COBOL-IT Web Services program. This executable is deployed to the cgi-bin folder of the Web Server, and receives the incoming data through an ACCEPT from SYSIN. When operating in a Browser environment, with the xbind listener, you will have a shared object deployed, which includes the compiled objects of both the bridge program and the COBOL-IT Web Service program. This shared object receives the incoming data through the Linkage Section of the bridge program, which is launched by the listener xbind.

### *Customizing Templates*

Templates are identified in the Bridge Program Generator by their "TEMPLATE name". The first of the default templates has a template name of "Generate with ACCEPT from SYSIN". <TEMPLATE name="Generate with ACCEPT from SYSIN"> <ID-DIVISION>

…..

This is what you see in the Bridge Program Generator dropdown box:

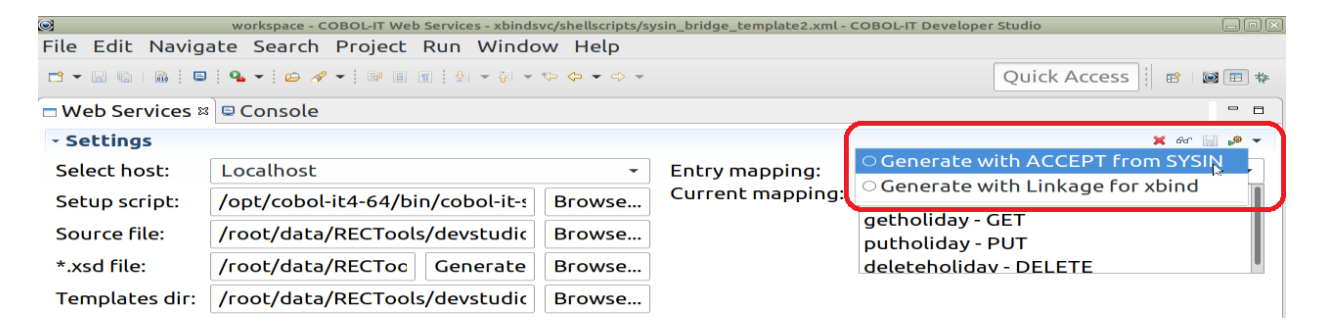

Note that the Template name is different than the file name. In this case, we see our two default templates, which will be generated into the templates folder after being used. In the Navigator Window, you can see the actual file names differ from the more descriptive Template names seen above:

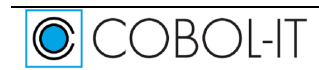

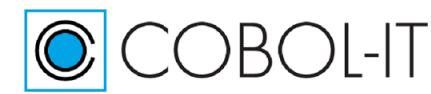

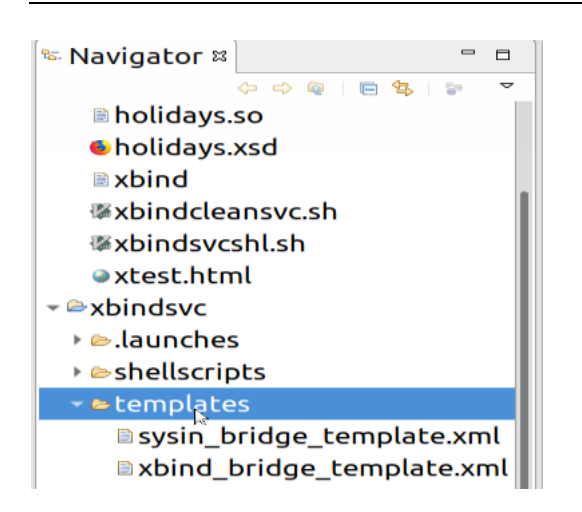

To create a Customized template, first generate the custom templates into your template folder. Then, make your changes to the default template. Before you save the new template, change the Template Name. To change the template name, open the template in a Text Editor. On the first line of the default xbind Template, you will see:

<TEMPLATE name="Generate with Linkage for xbind">

Changes to the default template could included Debugging DISPLAY UPON SYSERR statements, or a CALL "C\$DEBUG" statement, or the addition of a procedure that is not included in the default template. After you have made your changes, return to the first line, create a new TEMPLATE name, and save the file to a new file name in your templates folder. Note that if you make changes to the default template, and do not change the Template name, your changes will be overwritten the next time the default template is used.

#### *Selecting a customized template*

When you have created customized templates, and identified them with descriptive Template names, and stored the customized templates in your templates folder, you will be able to select your customized templates for the generation of your bridge program:

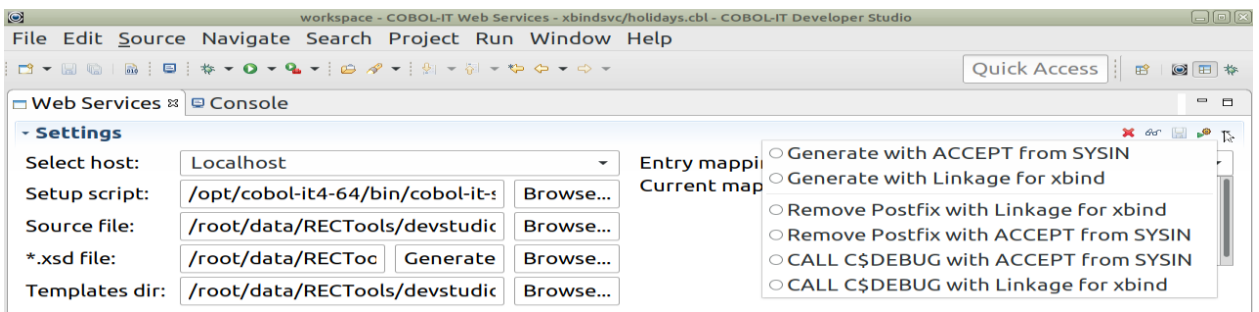

As with the default templates, the default behavior will be to generate a program that prepends the letter 'x' to the source file name. As we have seen, in our sample, the source file 'holidays.cbl' is paired with the bridge program 'xholidays.cbl'.

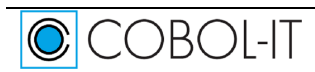

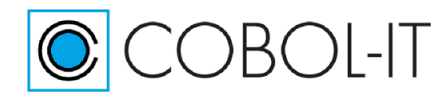

## <span id="page-33-0"></span>**Entry Mapping**

### <span id="page-33-1"></span>**Generating the Bridge Program**

The Bridge Program is generated from within the COBOL-IT Web Services perspective after the generation of the XSD which records the Entry Points, and Linkage Sections for each of the Entry Points, and after the Mappings have been completed. By default there are two options:

( ) Generate with ACCEPT from SYSIN

( ) Generate with Linkage for xbind

However, the Generate bridge program interface will also detect the presence of customized templates in the templates folder, and allow them to be selected.

The two default options reflect the two ways in which the COBOL-IT bridge program receives the message.

## <span id="page-33-2"></span>**About the xbind solution**

xbind takes a port number and a module name as input. The program will bind itself to the specified port where it waits for incoming connections. When a message is received, xbind will fork a sub process of itself to handle that message while the main process will continue to listen for new messages. The word 'bind' in this context means that incoming connections are queued in an input queue in case that they arrive faster than the program can process them.

xbind is a COBOL-IT utility, and uses the COBOL-IT runtime API to launch the named program. There are a few important considerations when using this implementation:

First, xbind launches the COBOL-IT bridge program, and passes the message through to the Linkage Section of the bridge program. As a result, when working with xbind, you must use a bridge program generator that receives the message through the Linkage Section.

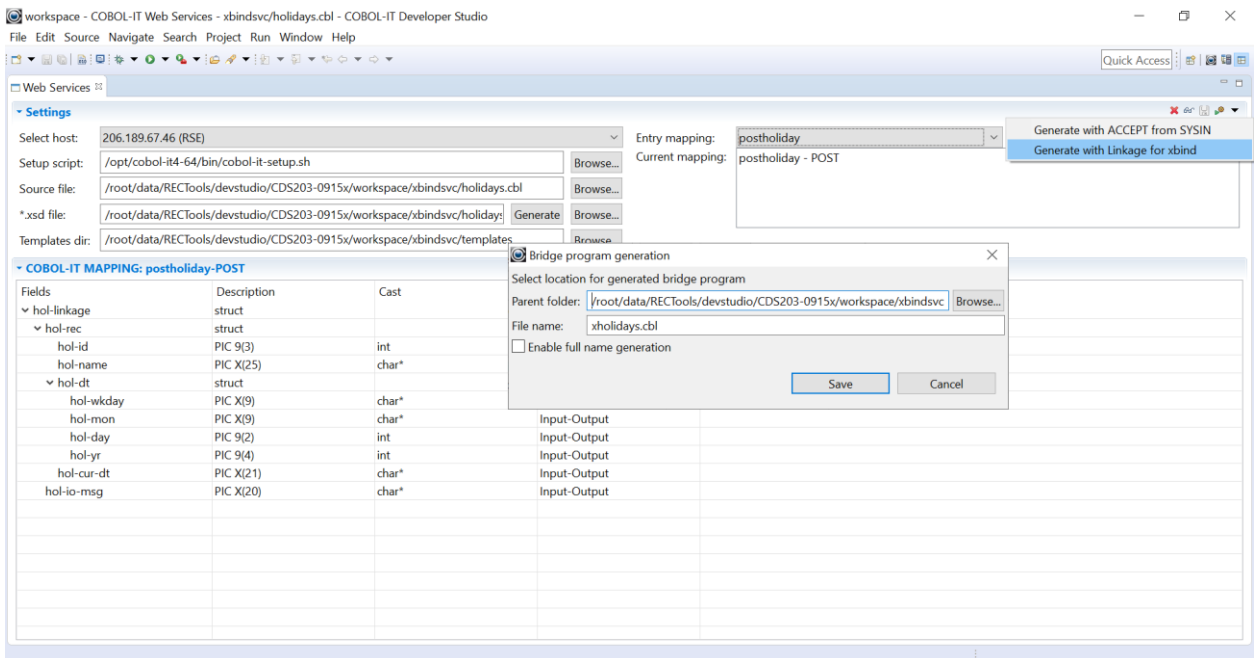

Second, xbind requires that the COBOL-IT license be installed, and that the full COBOL-IT setup script be executed prior to being launched, and as it makes use of COBOL-IT libraries.

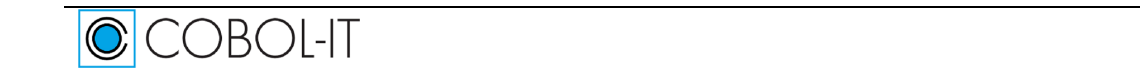

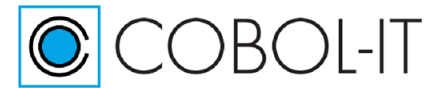

Finally, xbind is designed to launch a shared object. As a result, when building the Web Service, you must compile the bridge program, and web service program together using the -b compiler flag.

>cobc -b xholidays.cbl holidays.cbl

This creates a single shared object from the two programs, and provides the ability to of the bridge program to CALL an ENTRY point in the web service program, which is required, if you design your COBOL-IT Web Service to be able to handle calls to each of the POST, GET, PUT and DELETE functions.

When implementing through an HTML page, you will see that the HTML page is written with : form action[=http://localhost:9735](http://localhost:9735/) … to trigger interaction with xbind, which must be previously launched to listen on port 9735. You will also notice that the target program is run in the background. Programs being deployed as Web Services are best run in the background, as they will not be associated with a Terminal, and DISPLAYs can create unpredictable behaviors.

In our shell script: ./xbind 9735 xholidays &

## <span id="page-34-0"></span>**About the Apache Web Server solution**

### <span id="page-34-1"></span>**Useful Commands**

The Apache HTTP server is the most widely-used web server in the world. In order to use the COBOL-IT Web Services solution, it is helpful to have some guidelines about installing the Web Server, and verifying that it is running correctly. Some useful commands include:

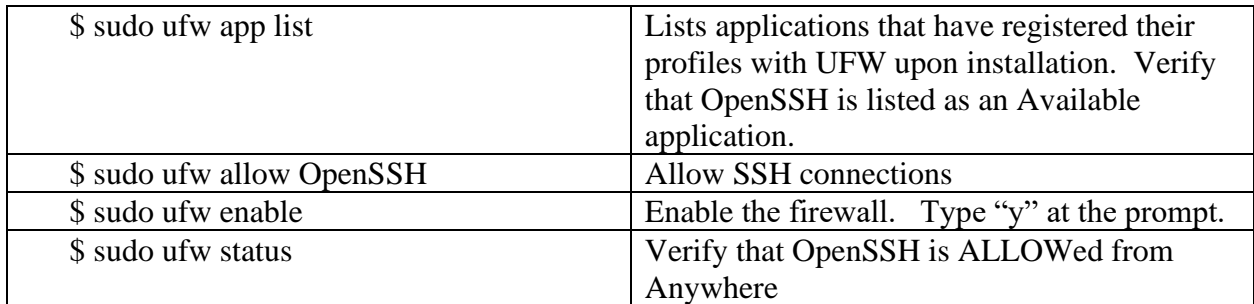

Commands to install the Apache Web Server:

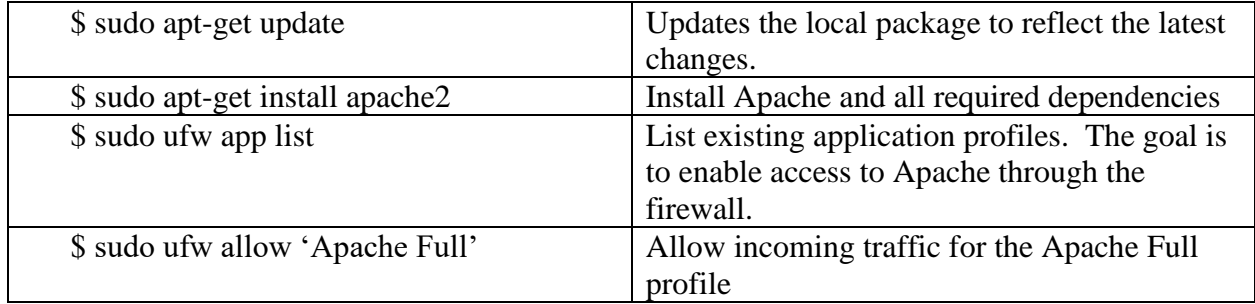

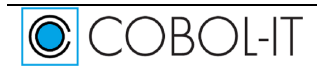

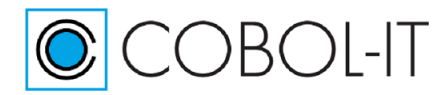

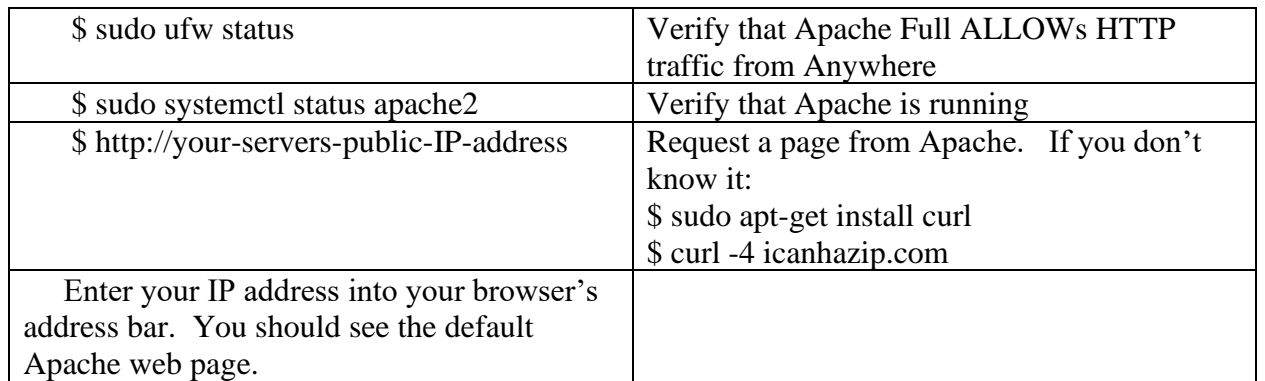

Some other useful commands:

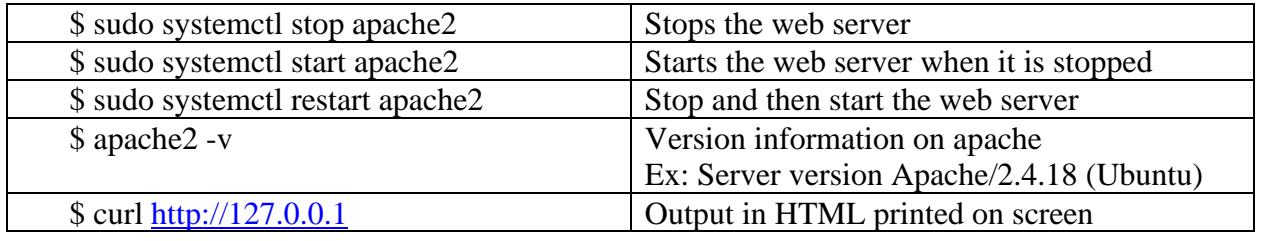

### <span id="page-35-0"></span>**Running an executable in the cgi-bin folder**

When using a Web Server, such as Apache, the bridge program and Web Service program must be compiled together, creating an executable, which must be launched from within a shell script in the cgi-bin directory. There are a few important considerations when using this implementation:

The Web Server ( Apache, for example ), must be up and running.

Where your program requires Writing or Reading a file, the Web Server must have privileges to access those files in those directories. In our samples, we have the set the COB\_FILE\_PATH to /tmp and the COB\_ERROR\_FILE to /tmp/coberrorfile. This was done for expediency- we could be sure that the Web Server would have privileges to read and write the /tmp folder.

The shell script you are executing in the cgi-bin folder should locate the COBOL-IT license using the COBOLIT\_LICENSE environment variable. The shell script should also duplicate the settings made in the running of the cobol-it-setup script. Finally, none of the previous environments established in your development environment will be recognized. So, if you require runtime environment variables for the COB\_ERROR\_FILE, COB\_FILE\_PATH, or COB\_EXTFH functionalities for example, they must be included in the shell script executing in the cgi-bin folder.

The shell script that you are executing in the cgi-bin folder should be set with executable privileges for all. >chmod 755 cit.sh or >chmod 777 cit.sh works. The executable that you have copied into the cgi-bin folder, and which is referenced by the shell script must also be executable by all.

The shell script that we are executing has a first line of : #!/bin/bash

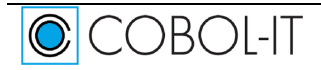

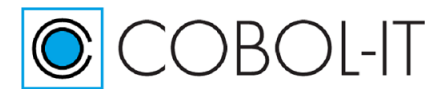

There are a number of scenarios whereby if you omit this line, or mistype it, the effect can be that your shell script will not work correctly.

Your executable should not perform any DISPLAYs, and it would be a common standard to require that it be run in the background.

First, the COBOL-IT bridge program and web service program are compiled together, creating an executable. The message is received via an ACCEPT from SYSIN statement in the bridge program. As a result, when working with a Web Server, such as Apache, you must use a bridge program generator that receives the message through ACCEPT from SYSIN.

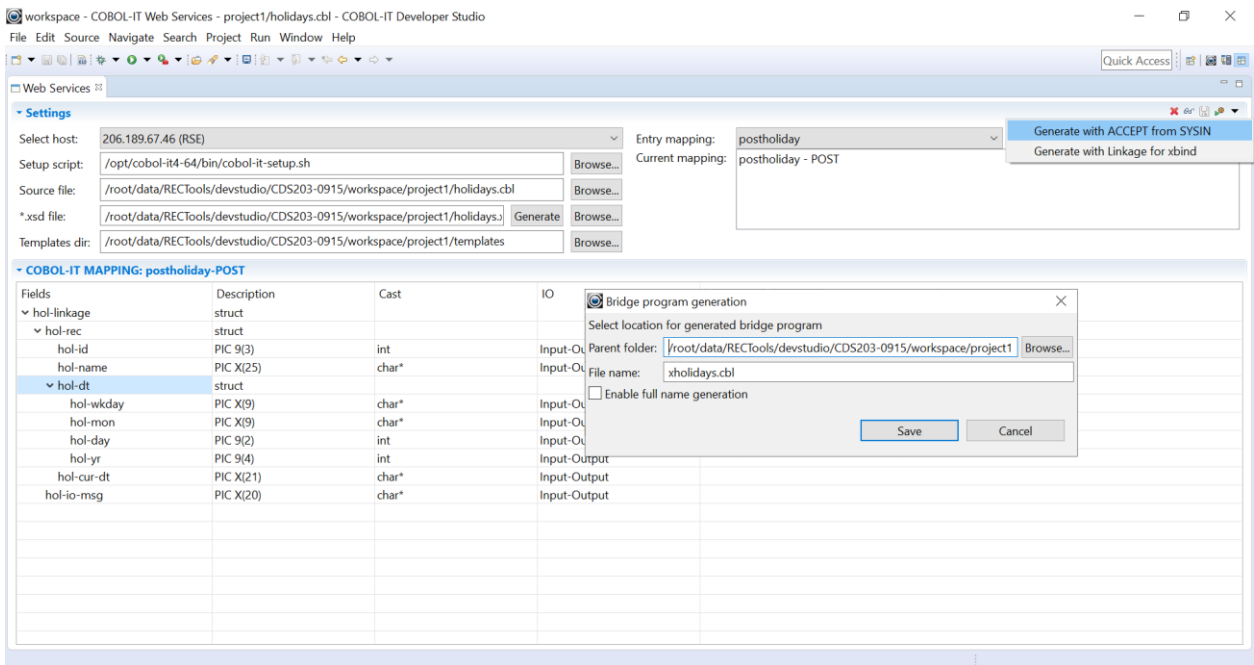

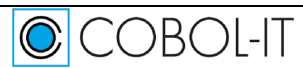

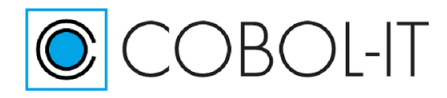

## <span id="page-37-0"></span>**About the Wildfly (JBoss) solution**

### <span id="page-37-1"></span>**Useful Commands**

WildFly (JBoss), is an open-source application server, that is developed by Red Hat. WildFly is written in Java, and is based on pluggable subsystems, which provide a maximum amount of agility on a lightweight framework

Detailed instructions are available for download on the how to install WildFly on your Linux platform. The Download instructions include instructions on installing pre-requisites ( OpenJDK), downloading, installing and configuring WildFly. This includes instructions on making modifications to the wildfly configuration file. The launch.sh shell script is copied into the /opt/wildfly/bin folder and made executable. The systemd unit file is copied to the /etc/system/system folder, and the daemon is reloaded.

This is a short list of useful commands, which can be performed by a user with sudo privileges.

Commands to install WildFly:

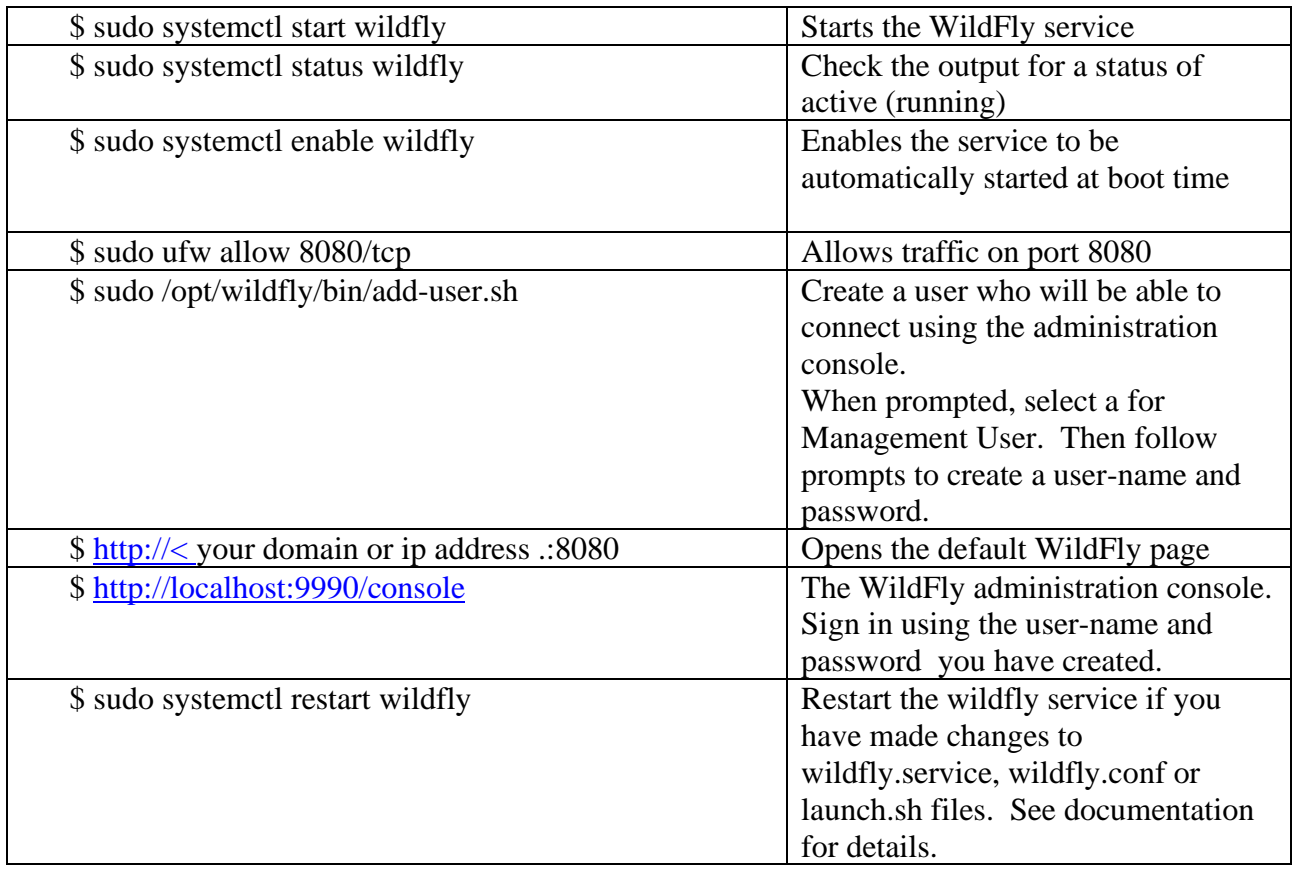

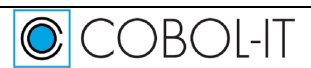

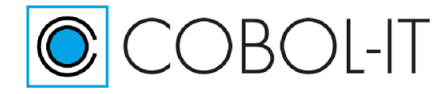

### <span id="page-38-0"></span>**spring-resteasy.war, and the XProgram bean**

There are a few important considerations when using this implementation:

The Wildfly Application Server must be up and running. User must have sudo privileges and must have access to the Wildfly Web Console.

Our spring-resteasy sample is accessible through github at:

[https://github.com/wildfly/quickstart/tree/17.0.1.Final/spring-resteasy.](https://github.com/wildfly/quickstart/tree/17.0.1.Final/spring-resteasy) In the spring-resteasy quickstart example, we have added an XProgram bean. The bean is initialized with a program execution working directory and with a path to a shell script to execute. The process method of the bean accepts a string as an argument, executes the configured command line program and returns the program execution output. In the java source code, you will find:

<!-- Xprogram bean --> <bean id="xProgramBean" class="org.jboss.as.quickstarts.resteasyspring.XProgramBean"> <!—Program execution working directory -->  $\alpha$  <constructor-arg index="1" type ="java.lang.String" value=/vagrant/cobol/webservices/xholidays/run.sh" /> </bean>

As a result, you should create the full path "/vagrant/cobol/webservices/xholidays" on your server. In the xholidays folder, create "run.sh", as seen below. run.sh must first locate the COBOL-IT license, then run the cobol-it-setup script, and finally run the xholidays executable, which has been created with the command:

>cobc -x xholidays.cbl holidays.cbl When debugging, use: >cobc -g -ftraceall -x xholidays.cbl holidays.cbl

When setting COB FILE PATH, append a slash "/" to the end of the path name. Locating files in the /tmp/ folder ensures that the Application Server will have privileges to Create files, Read Files, Write Files, and Delete files in the named folder.

run.sh

#!/bin/bash export COBOLIT\_LICENSE=/opt/cobol-it4-64/citlicense.xml COBOLITDIR=/opt/cobol-it4-64 PATH=\$COBOLITDIR/bin:\${PATH} LD\_LIBRARY\_PATH="\$COBOLITDIR/lib:\${LD\_LIBRARY\_PATH:=}" DYLD\_LIBRARY\_PATH="\$COBOLITDIR/lib:\${DYLD\_LIBRARY\_PATH:=}" SHLIB\_PATH="\$COBOLITDIR/lib:\${SHLIB\_PATH:=}" LIBPATH="\$COBOLITDIR/lib:\${LIBPATH:=}" COB="COBOL-IT" COB\_ERROR\_FILE=/tmp/jcoberrplus export COB\_FILE\_PATH=/tmp/

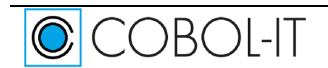

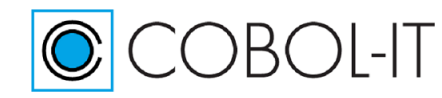

#### export COB\_FILE\_TRACE=Y export COB COBOLITDIR LD\_LIBRARY\_PATH PATH DYLD\_LIBRARY\_PATH SHLIB\_PATH LIBPATH COB\_ERROR\_FILE ./xholidays

### <span id="page-39-0"></span>**Deploying spring-resteasy.war to the Server**

In order to run this sample, you will have to deploy spring-resteasy.war to the Server. Enter http:// < your ip address >:9990/console/index.html into your browser. You will be prompted for the User and Password you have created:

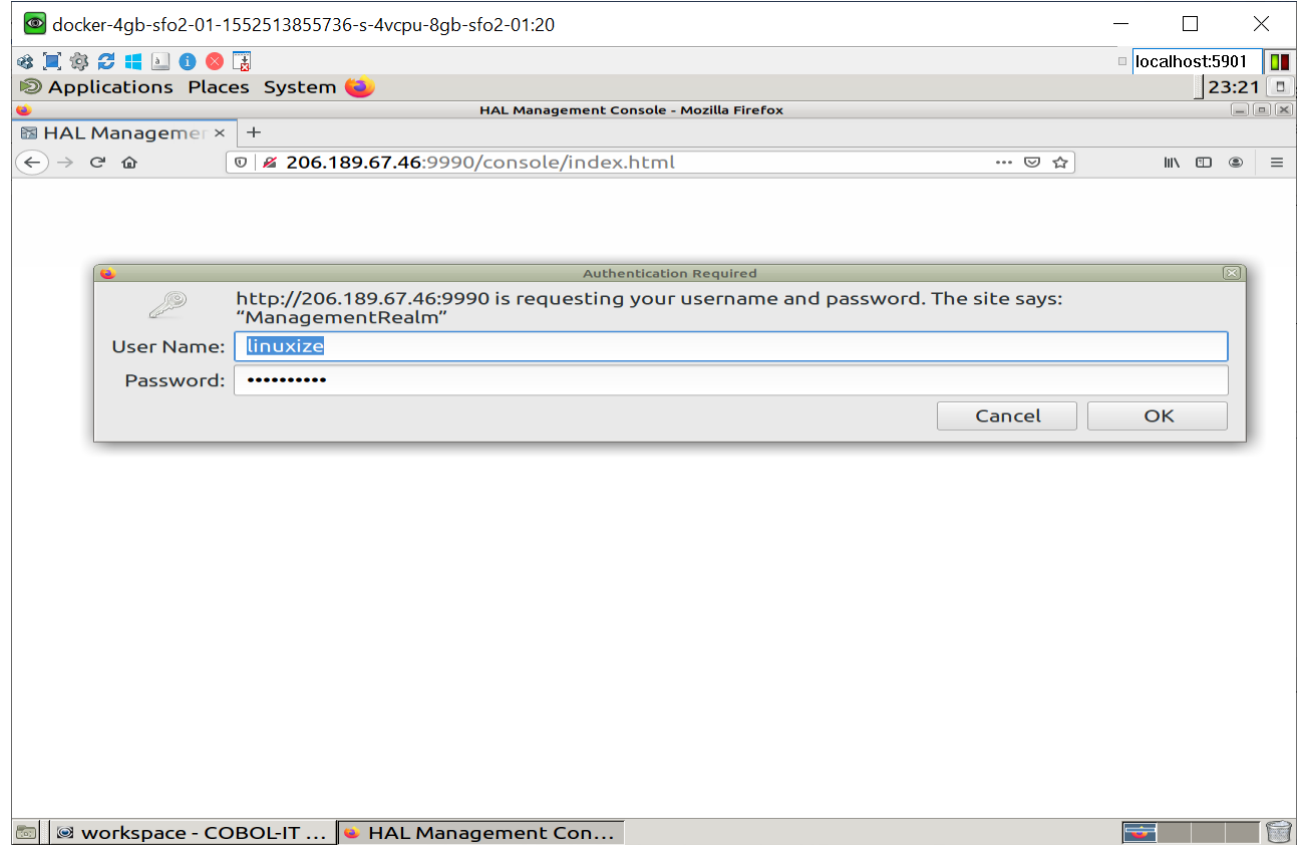

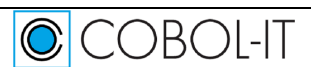

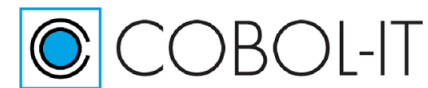

#### **COBOL-IT Developer Studio– Getting Started COBOL-IT Web Services** Version 2.0

This will open the HAL Management Console. On the HAL Management Console, select the "Deployments" tab to open the Deployments Dialog Window. From the Dropdown box, select "Upload Deployment". In the Add Deployment dialog screen, use the "Drag a File" link to open a File Browse interface. Locate your file, and click "Open" in the Browse interface to prepare your file for deployment. Click "Next".

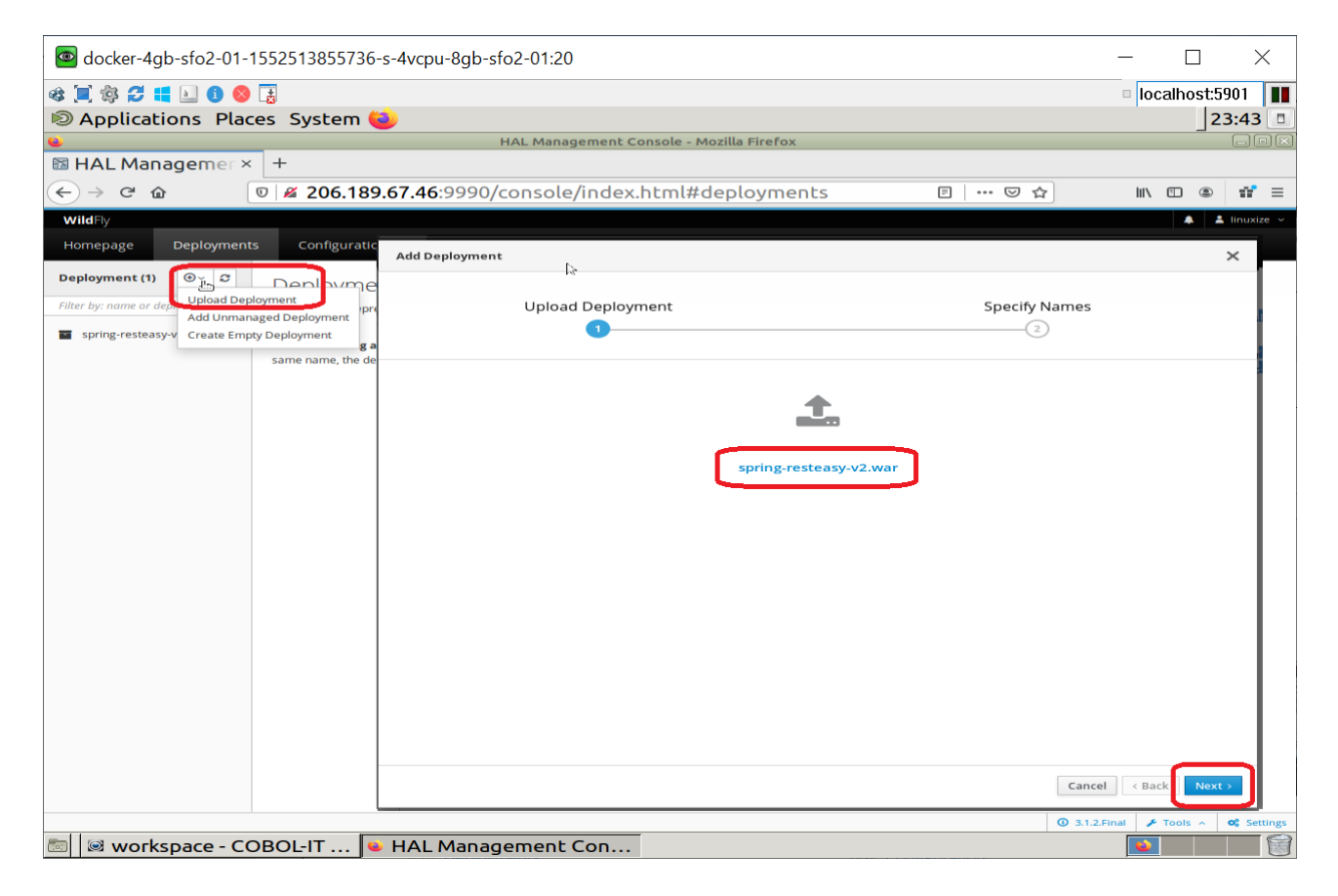

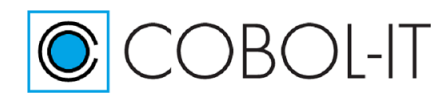

Provide your application with a name and set Enable to On. Click Finish. Your application is deployed, and enabled, and appears in the Navigator Window on the left.

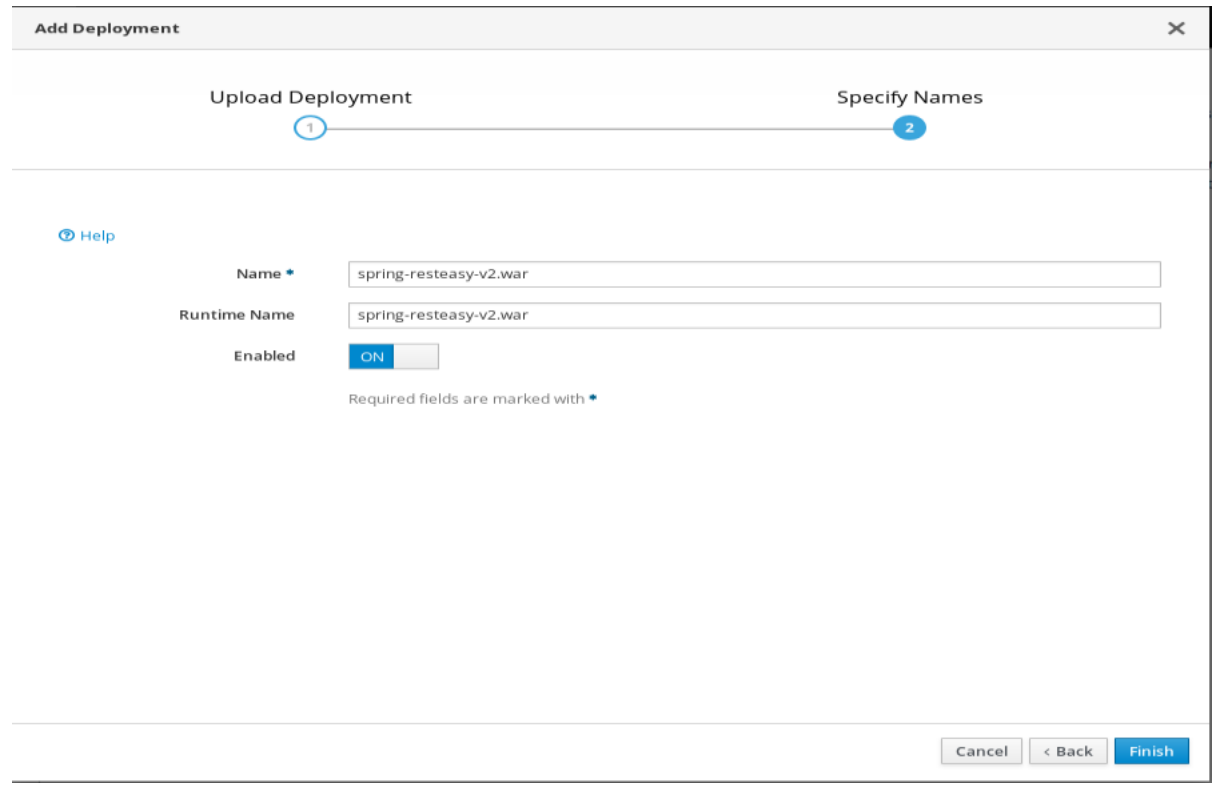

### <span id="page-41-0"></span>**Launching a Shell Script from the XProgramBean**

Where your program requires Writing or Reading a file, the Web Server must have privileges to access those files in those directories. In our samples, we have the set the COB\_FILE\_PATH to /tmp/ and the COB\_ERROR\_FILE to /tmp/jcoberrplus. This was done for expediency- we could be sure that the Application Server would have privileges to read and write the /tmp folder.

The shell script you are executing should locate the COBOL-IT license using the COBOLIT\_LICENSE environment variable. The shell script should also duplicate the settings made in the running of the cobol-it-setup script. Finally, none of the previous environments established in your development environment will be recognized. So, if you require runtime environment variables for the COB\_ERROR\_FILE, COB\_FILE\_PATH, or COB\_EXTFH functionalities for example, they must be included in the run.sh shell script.

The run.sh shell script should be set with executable privileges for all. >chmod 755 run.sh or >chmod 777 run.sh works. The executable that you have copied into the xholidays folder, and which is referenced by the shell script must also be executable by all.

The shell script that we are executing has a first line of : #!/bin/bash

There are a number of scenarios whereby if you omit this line, or mistype it, the effect can be that

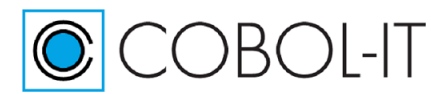

your shell script will not work correctly.

Your executable should not perform any DISPLAYs, and it would be a common standard to require that it be run in the background.

First, the COBOL-IT bridge program and web service program are compiled together, creating an executable. The message is received via an ACCEPT from SYSIN statement in the bridge program. As a result, when working with an Application Server, such as WildFly, you must use a bridge program generator that receives the message through ACCEPT from SYSIN.

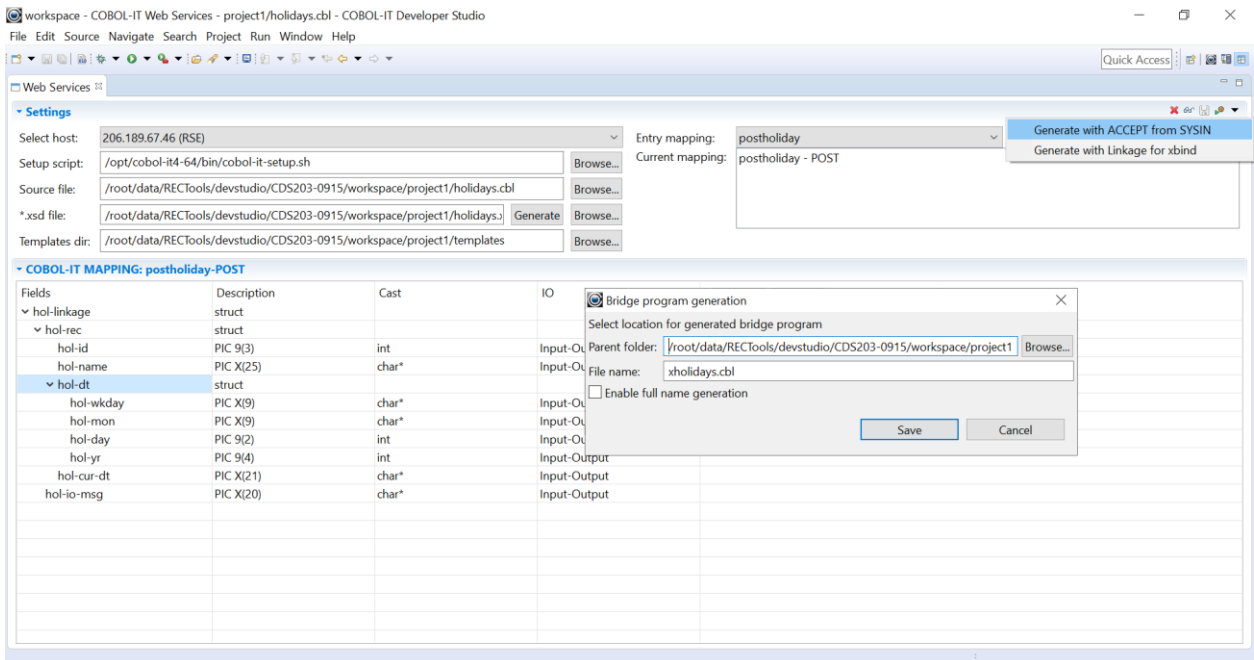

### <span id="page-42-0"></span>**About the xbind solution**

## <span id="page-42-1"></span>**Debugging COBOL-IT Web Services**

When running COBOL-IT Web Services, you have a number of debugging options:

- When you build your shared library or executable, depending on the environment in which you are running the Web Service, you can change the compile options so that they include debugging and file-tracing debugger options. In our example, we compile with -g -ftraceall, and set COB\_ERROR\_FILE = coberr.txt in our shell script. This will have the effect of generating a statement trace in the bridge program and web service program, as they are executed.
- You can enhance a template with Debugging DISPLAY.... UPON SYSERR statements. The output will be written to the COB\_ERROR\_FILE.

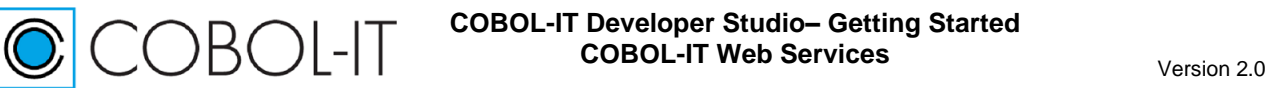

• You can enhance your shell script by setting the runtime environment variable COB\_DEBUG\_ID to 12345 (for example) and create a template that includes a CALL C\$DEBUG statement. When the CALL C\$DEBUG statement is executed, the runtime will pause, and, in the COBOL-IT Developer Studio, you can initiate a Debug Attach session, and resume debugging in the COBOL-IT Developer Studio.

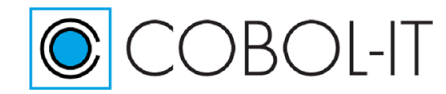

# <span id="page-44-0"></span>**Appendix A holidays.cbl Web Service**

### <span id="page-44-1"></span>**holidays.cbl COBOL Source Code**

```
 IDENTIFICATION DIVISION.
        PROGRAM-ID. 'holidays'.
        ENVIRONMENT DIVISION. 
       INPUT-OUTPUT SECTION. 
\star select holidaysIX assign to "holidaysIX"
            organization is INDEXED
            access is DYNAMIC
            RECORD KEY IS HOLIDAY-NAME
            ALTERNATE KEY IS HOLIDAY-DATE with DUPLICATES
            ALTERNATE RECORD KEY IS day-key = 
                    the-day, the-month, the-year WITH DUPLICATES
            file status is holiday-status.
\star DATA DIVISION.
       FILE SECTION. 
\star FD holidaysIX.
\star 01 holiday-record.
          05 holiday-number PIC 999.
          05 holiday-name PIC X(25).
          05 holiday-date.
              10 week-day PIC X(9).
              10 the-month pic X(9).
              10 the-day pic 99.
              10 the-year pic XXXX. 
          05 holiday-current-date.
           10 holiday-yyyymmdd pic x(8).<br>10 holiday-bhrmasss pic x(8)
            10 holiday-hhmmssss pic x(8).
           10 holiday-gmtoffset pic x(5).
\star 01 holiday-record-2.
          05 holiday-number-2 PIC 999.
          05 holiday-name-2 pic X(25).
          05 holiday-date-2 pic X(24).
          05 holiday-current-date-2 pic X(21). 
\star WORKING-STORAGE SECTION.
\star 77 holiday-status pic xx. 
        77 ws-holiday-number PIC 999 VALUE 0. 
        77 ws-dummy pic x.
        77 holiday-io-msg PIC x(20).
\star LINKAGE SECTION.
        01 hol-linkage. 
       03 hol-rec.
          05 hol-id PIC 999.
```
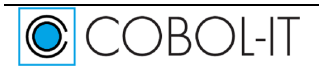

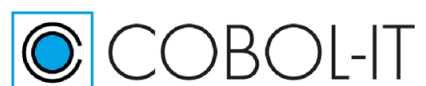

```
COBOL-IT Developer Studio– Getting Started 
         COBOL-IT Web Services Version 2.0
```

```
 05 hol-name PIC X(25).
         05 hol-dt.
           10 hol-wkday PIC X(9).
           10 hol-mon PIC X(9).
           10 hol-day PIC 99.
           10 hol-yr PIC 9(4). 
         05 hol-cur-dt PIC x(21). 
         03 hol-io-msg PIC X(20).
\star\star PROCEDURE DIVISION. 
\star ENTRY 'postholiday' USING hol-linkage.
           DISPLAY "IN postholiday" UPON SYSERR.
\star OPEN OUTPUT holidaysIX.
            IF holiday-status NOT = "00" 
             DISPLAY"OPEN FAILED: ", holiday-status UPON SYSERR
           ELSE
             DISPLAY "OPEN SUCCESSFUL: ", holiday-status UPON SYSERR
             INITIALIZE holiday-record
             ADD 1 TO ws-holiday-number
             MOVE FUNCTION current-date TO holiday-current-date
             MOVE ws-holiday-number TO holiday-number
             MOVE hol-name TO holiday-name 
             MOVE hol-dt TO holiday-date
\star WRITE holiday-record
             IF holiday-status not = "00"
               DISPLAY "WRITE FAILED!: ", holiday-status UPON SYSERR 
             ELSE 
               DISPLAY"WRITE SUCCESSFUL!: ", holiday-status UPON SYSERR
               DISPLAY "Holiday Record: ", holiday-record UPON SYSERR
               MOVE holiday-number TO hol-id
               MOVE holiday-current-date TO hol-cur-dt
               PERFORM UPDATE-HOL-IO-MSG
               MOVE holiday-io-msg TO hol-io-msg
             END-IF
\star CLOSE HOLIDAYSIX
             DISPLAY "CLOSE STATUS: ", HOLIDAY-STATUS UPON SYSERR
           END-IF. 
\star GOBACK.
\star ENTRY 'getholiday' USING hol-linkage.
            DISPLAY "IN getholiday" UPON SYSERR.
\star OPEN INPUT holidaysIX.
\star IF holiday-status NOT = "00" 
             DISPLAY"OPEN FAILED: ", holiday-status UPON SYSERR
            ELSE
              DISPLAY "OPEN SUCCESSFUL: ", holiday-status UPON SYSERR
              DISPLAY "OPEN Status: ", holiday-status UPON SYSERR
\star
```
### **COBOL-IT Developer Studio– Getting Started COBOL-IT Web Services** Version 2.0

**OBOL-IT** 

```
 MOVE hol-name TO holiday-name
              READ holidaysIX KEY IS holiday-name
              DISPLAY "READ Status: ", holiday-status UPON SYSERR
              IF holiday-status NOT = "00"
               DISPLAY "READ FAILED!" UPON SYSERR
              ELSE 
                DISPLAY"READ SUCCESSFUL!" UPON SYSERR
               MOVE holiday-record TO hol-rec
              END-IF
              PERFORM UPDATE-HOL-IO-MSG
              MOVE HOLIDAY-IO-MSG TO HOL-IO-MSG 
\star CLOSE holidaysIX
              DISPLAY "CLOSE Status: ", holiday-status UPON SYSERR
           END-IF.
           GOBACK.
\star ENTRY 'putholiday' USING hol-linkage.
           DISPLAY "IN putholiday" UPON SYSERR.
\star OPEN I-O holidaysIX. 
\star IF holiday-status NOT = "00" 
             DISPLAY"OPEN FAILED: ", holiday-status UPON SYSERR
           ELSE
             DISPLAY "OPEN SUCCESSFUL: ", holiday-status UPON SYSERR
              MOVE hol-name TO holiday-name
              READ holidaysIX KEY IS holiday-name
\star IF holiday-status NOT = "00"
               DISPLAY "READ FAILED!: ", holiday-status UPON SYSERR
              ELSE 
               DISPLAY"READ SUCCESSFUL! ", holiday-status UPON SYSERR
               MOVE holiday-record TO hol-rec
               MOVE FUNCTION CURRENT-DATE TO HOLIDAY-CURRENT-DATE
               REWRITE holiday-record
\star IF holiday-status NOT = "00"
                  DISPLAY "REWRITE FAILED: ", holiday-status UPON SYSERR
                ELSE
                  DISPLAY"REWRITE SUCCESSFUL!: ", holiday-status 
                                                              UPON SYSERR
                  MOVE holiday-record TO hol-rec
               END-IF 
              END-IF
              PERFORM UPDATE-HOL-IO-MSG
              MOVE HOLIDAY-IO-MSG TO HOL-IO-MSG
\star CLOSE holidaysIX
              DISPLAY "CLOSE Status: ", holiday-status UPON SYSERR
           END-IF.
            GOBACK.
\star ENTRY 'deleteholiday' USING hol-linkage.
            DISPLAY "IN deleteholiday" UPON SYSERR.
\star
```
#### **COBOL-IT Developer Studio– Getting Started COBOL-IT Web Services** Version 2.0

```
 OPEN I-O holidaysIX. 
            IF holiday-status NOT = "00"
              DISPLAY "OPEN FAILED!: ", holiday-status UPON SYSERR
            ELSE 
              MOVE hol-name TO holiday-name
              READ holidaysIX KEY IS holiday-name
              IF holiday-status NOT = "00"
                DISPLAY "READ FAILED: ", holiday-status UPON SYSERR
              ELSE 
                DISPLAY "READ SUCCESSFUL: ", holiday-status UPON SYSERR
                DELETE holidaysIX RECORD 
                IF holiday-status NOT = "00"
                  DISPLAY "DELETE FAILED!: ", holiday-status UPON SYSERR
                ELSE 
                  DISPLAY "DELETE SUCCESSFUL!: ", holiday-status
                                                          UPON SYSERR
                  MOVE HOLIDAY-RECORD TO HOL-REC
                END-IF
              END-IF 
              PERFORM UPDATE-HOL-IO-MSG
              MOVE holiday-io-msg TO hol-io-msg
\star CLOSE holidaysIX
              DISPLAY "CLOSE Status: ", holiday-status UPON SYSERR
            END-IF.
\star GOBACK.
\star UPDATE-HOL-IO-MSG. 
            INITIALIZE hol-io-msg.
            STRING "HOLIDAY-STATUS:" DELIMITED BY SIZE, 
                    holiday-status DELIMITED BY SIZE, 
                   INTO holiday-io-msg.
\star
```
**OBOL-IT** 

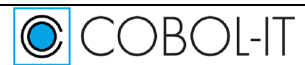

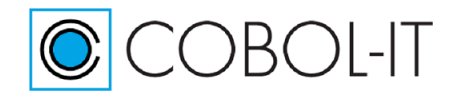

## <span id="page-48-0"></span>**The Apache Solution Shell Scripts**

#### <span id="page-48-1"></span>**aclean.sh**

```
rm /usr/lib/cgi-bin/xholidays
rm xholidays
rm /tmp/holidaysIX /tmp/holidaysIX.idx
rm /tmp/acoberrplus
/usr/bin/pkill -f firefox
```
### <span id="page-48-2"></span>**abuild.sh**

```
#/bin/bash
echo 'starting shellscript'
echo 'set -e'
set -e
echo 'run cit setup script'
export DEFAULT_CITDIR=/opt/cobol-it4-64
export COBOLITDIR=$DEFAULT_CITDIR
export PATH=$COBOLITDIR/bin:${PATH}
export LD_LIBRARY_PATH="$COBOLITDIR/lib:${LD_LIBRARY_PATH:=}"
export DYLD_LIBRARY_PATH="$COBOLITDIR/lib:${DYLD_LIBRARY_PATH:=}"
export SHLIB PATH="$COBOLITDIR/lib:${SHLIB PATH:=}"
export LIBPATH="$COBOLITDIR/lib:${LIBPATH:=}"
export COB="COBOL-IT"
echo COBOL-IT Environement set to $COBOLITDIR
echo 'building service ...'
cobc -g -ftraceall -x xholidays.cbl holidays.cbl
cp xholidays /usr/lib/cgi-bin/
echo 'all done'
```
### <span id="page-48-3"></span>**xplus40.sh**

```
#!/bin/bash
export COBOLIT_LICENSE=/opt/cobol-it4-64/citlicense-all.xml
COBOLITDIR=/opt/cobol-it4-64
PATH=$COBOLITDIR/bin:${PATH}
LD_LIBRARY_PATH="$COBOLITDIR/lib:${LD_LIBRARY_PATH:=}"
DYLD_LIBRARY_PATH="$COBOLITDIR/lib:${DYLD_LIBRARY_PATH:=}"
SHLIB PATH="$COBOLITDIR/lib:${SHLIB PATH:=}"
LIBPATH="$COBOLITDIR/lib:${LIBPATH:=}"
COB="COBOL-IT"
COB_ERROR_FILE=/tmp/acoberrplus
export COB_FILE_PATH=/tmp/
export COB COBOLITDIR LD_LIBRARY_PATH PATH DYLD_LIBRARY_PATH SHLIB_PATH LIBPATH 
COB_ERROR_FILE
./xholidays
```
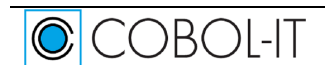

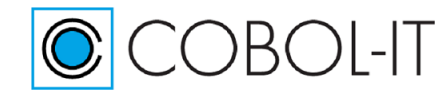

### <span id="page-49-0"></span>**aallwithcurl.sh**

```
#/bin/bash
curl --ipv4 --no-buffer -o /tmp/acurlpost --data-urlencode @/tmp/poststring 
http://localhost/cgi-bin/xplus40.sh 
curl --ipv4 --no-buffer -o /tmp/acurlget --data-urlencode @/tmp/getstring 
http://localhost/cgi-bin/xplus40.sh 
curl --ipv4 --no-buffer -o /tmp/acurlput --data-urlencode @/tmp/putstring 
http://localhost/cgi-bin/xplus40.sh 
curl --ipv4 --no-buffer -o /tmp/acurldelete --data-urlencode @/tmp/deletestring 
http://localhost/cgi-bin/xplus40.sh 
curl --ipv4 --no-buffer -o /tmp/acurlget2 --data-urlencode @/tmp/getstring 
http://localhost/cgi-bin/xplus40.sh
```
#### <span id="page-49-1"></span>**apost.sh**

```
#!/bin/bash
echo 'starting firefox...'
firefox ./ahtml/appost.html
```
#### *appost.html*

```
Message:<br>
<textarea rows="20" cols="90" maxlength="1000" name="msg" form="myForm">
</textarea>
\langle h r \rangle<form action="http://localhost/cgi-bin/xplus40.sh" target="result2" 
method="post" id="myForm" accept-charset="ISO-8859-1">
<input type="submit" value="POST">
</form>
<p>Result:</p>
<iframe name="result2" style="height:450px;width:643px;"></iframe>
```
#### <span id="page-49-2"></span>**aget.sh**

```
#!/bin/bash
echo 'starting firefox...'
firefox ./ahtml/apget.html
```
#### *apget.html*

```
Message:<br>
<textarea rows="20" cols="90" maxlength="1000" name="msg" form="myForm">
</textarea>
\langle h r \rangle<form action="http://localhost/cgi-bin/xplus40.sh" target="result2" 
method="post" id="myForm" accept-charset="ISO-8859-1">
<input type="submit" value="GET">
</form>
<p>Result:</p>
<iframe name="result2" style="height:450px;width:643px;"></iframe>
```
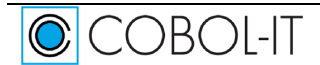

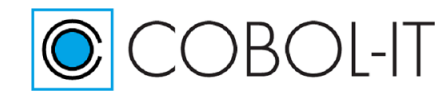

#### <span id="page-50-0"></span>**aput.sh**

```
#!/bin/bash
echo 'starting firefox...'
firefox ./ahtml/apput.html
```
#### *apput.html*

```
Message:<br>
<textarea rows="20" cols="90" maxlength="1000" name="msg" form="myForm">
</textarea>
\langle h r \rangle<form action="http://localhost/cgi-bin/xplus40.sh" target="result2" 
method="post" id="myForm" accept-charset="ISO-8859-1">
<input type="submit" value="PUT">
\langle form\rangle<p>Result:</p>
<iframe name="result2" style="height:450px;width:643px;"></iframe>
```
#### <span id="page-50-1"></span>**adelete.sh**

```
#!/bin/bash
echo 'starting firefox...'
firefox ./ahtml/apdelete.html
```
#### *apdelete.html*

```
Message:<br>
<textarea rows="20" cols="90" maxlength="1000" name="msg" form="myForm">
</textarea>
<br>
<form action="http://localhost/cgi-bin/xplus40.sh" target="result2" 
method="post" id="myForm" accept-charset="ISO-8859-1">
<input type="submit" value="DELETE">
</form>
<p>Result:</p>
<iframe name="result2" style="height:450px;width:643px;"></iframe>
```
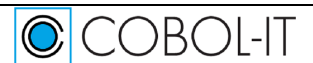

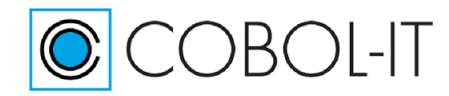

## <span id="page-51-0"></span>**The Wildfly (JBoss) Solution Shell Scripts**

### <span id="page-51-1"></span>**jclean.sh**

rm xholidays rm /tmp/holidaysIX /tmp/holidaysIX.idx rm /vagrant/cobol/webservices/xholidays/xholidays echo 'rm jcoberrplus' rm /tmp/jcoberrplus /usr/bin/pkill -f firefox

### <span id="page-51-2"></span>**jbuild.sh**

```
#/bin/bash
echo 'starting shellscript'
echo 'set -e'
set -e
echo 'run cit setup script'
export DEFAULT_CITDIR=/opt/cobol-it4-64
export COBOLITDIR=$DEFAULT_CITDIR
export PATH=$COBOLITDIR/bin:${PATH}
export LD_LIBRARY_PATH="$COBOLITDIR/lib:${LD_LIBRARY_PATH:=}"
export DYLD_LIBRARY_PATH="$COBOLITDIR/lib:${DYLD_LIBRARY_PATH:=}"
export SHLIB PATH="\frac{1}{5}COBOLITDIR/lib:${SHLIB PATH:=}"
export LIBPATH="$COBOLITDIR/lib:${LIBPATH:=}"
export COB="COBOL-IT"
echo COBOL-IT Environement set to $COBOLITDIR
echo 'building service ...'
cobc -x -g -ftraceall -o xholidays xholidays.cbl holidays.cbl
cp xholidays /vagrant/cobol/webservices/xholidays/
echo 'all done'
```
#### <span id="page-51-3"></span>**run.sh**

```
#!/bin/bash
export COBOLIT_LICENSE=/opt/cobol-it4-64/citlicense.xml
COBOLITDIR=/opt/cobol-it4-64
PATH=$COBOLITDIR/bin:${PATH}
LD_LIBRARY_PATH="$COBOLITDIR/lib:${LD_LIBRARY_PATH:=}"
DYLD_LIBRARY_PATH="$COBOLITDIR/lib:${DYLD_LIBRARY_PATH:=}"
SHLIB PATH="$COBOLITDIR/lib:${SHLIB PATH:=}"
LIBPATH="$COBOLITDIR/lib:${LIBPATH:=}"
COB="COBOL-IT"
COB_ERROR_FILE=/tmp/jcoberrplus
export COB_FILE_PATH=/tmp/
export COB FILE TRACE=Y
export COB COBOLITDIR LD_LIBRARY_PATH PATH DYLD_LIBRARY_PATH SHLIB_PATH LIBPATH
```
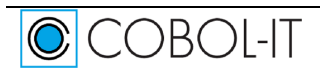

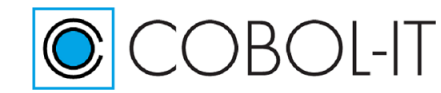

COB\_ERROR\_FILE ./xholidays

### <span id="page-52-0"></span>**jallwithcurl.sh**

#### #/bin/bash

curl -X POST -H "Content-Type: text/plain" --no-buffer -o /tmp/jcurlpost --dataurlencode @/tmp/poststring http://localhost:8080/spring-resteasy-v2/xprogram curl -X POST -H "Content-Type: text/plain" --no-buffer -o /tmp/jcurlget --dataurlencode @/tmp/getstring http://localhost:8080/spring-resteasy-v2/xprogram curl -X POST -H "Content-Type: text/plain" --no-buffer -o /tmp/jcurlput --dataurlencode @/tmp/putstring http://localhost:8080/spring-resteasy-v2/xprogram curl -X POST -H "Content-Type: text/plain" --no-buffer -o /tmp/jcurldelete - data-urlencode @/tmp/deletestring http://localhost:8080/spring-resteasyv2/xprogram curl -X POST -H "Content-Type: text/plain" --no-buffer -o /tmp/jcurlget2 --dataurlencode @/tmp/getstring http://localhost:8080/spring-resteasy-v2/xprogram

#### <span id="page-52-1"></span>**jpost.sh**

```
#/bin/bash
echo 'starting firefox...'
firefox ./jhtml/jpost.html
```
#### *jpost.html*

Message:<br>

<textarea rows="20" cols="90" maxlength="1000" name="msg" form="myForm">

</textarea>

<br>

```
<form action="http://localhost:8080/spring-resteasy-v2/xprogram" 
target="result2" method="post" id="myForm" accept-charset="ISO-8859-1">
```
<input type="submit" value="POST">

</form>

<p>Result:</p>

<iframe name="result2" style="height:450px;width:643px;"></iframe>

#### <span id="page-52-2"></span>**jget.sh**

```
#/bin/bash
echo 'starting firefox...'
firefox ./jhtml/jget.html
```
#### *jget.html*

Message:<br>

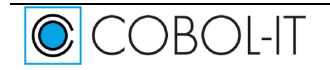

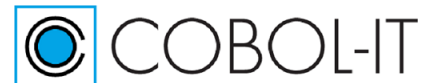

#### **COBOL-IT Developer Studio– Getting Started COBOL-IT Web Services** Version 2.0

```
<textarea rows="20" cols="90" maxlength="1000" name="msg" form="myForm">
</textarea>
\langle h r \rangle<form action="http://localhost:8080/spring-resteasy-v2/xprogram" 
target="result2" method="post" id="myForm" accept-charset="ISO-8859-1">
<input type="submit" value="GET">
</form>
<p>Result:</p>
<iframe name="result2" style="height:450px;width:643px;"></iframe>
```
#### <span id="page-53-0"></span>**jput.sh**

```
#/bin/bash
echo 'starting firefox...'
firefox ./jhtml/jput.html
```
#### *jput.html*

```
Message:<br>
<textarea rows="20" cols="90" maxlength="1000" name="msg" form="myForm">
</textarea>
\langle h r \rangle<form action="http://localhost:8080/spring-resteasy-v2/xprogram" 
target="result2" method="post" id="myForm" accept-charset="ISO-8859-1">
<input type="submit" value="PUT">
</form>
<p>Result:</p>
<iframe name="result2" style="height:450px;width:643px;"></iframe>
```
### <span id="page-53-1"></span>**jdelete.sh**

```
#/bin/bash
echo 'starting firefox...'
firefox ./jhtml/jdelete.html
```
#### *jdelete.html*

```
Message:<br>
<textarea rows="20" cols="90" maxlength="1000" name="msg" form="myForm">
</textarea>
<br>
<form action="http://localhost:8080/spring-resteasy-v2/xprogram"
```
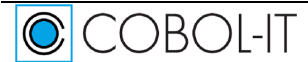

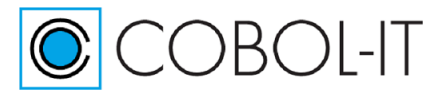

### **COBOL-IT Developer Studio– Getting Started COBOL-IT Web Services**

target="result2" method="post" id="myForm" accept-charset="ISO-8859-1"> <input type="submit" value="DELETE"> </form> <p>Result:</p> <iframe name="result2" style="height:450px;width:643px;"></iframe>

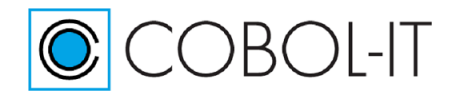

### <span id="page-55-0"></span>**The xbind Solution Shell Scripts**

#### <span id="page-55-1"></span>**xclean.sh**

```
rm xholidays.so holidays.so
rm coberrorfile
echo 'pkill -f xbind, firefox'
/usr/bin/pkill -f xbind
/usr/bin/pkill -f firefox
killall -HUP xbind
```
### <span id="page-55-2"></span>**xbuild.sh**

```
#/bin/bash
echo 'starting shellscript'
echo 'set -e'
set -e
echo 'run cit setup script'
export DEFAULT_CITDIR=/opt/cobol-it4-64
export COBOLITDIR=$DEFAULT_CITDIR
export PATH=$COBOLITDIR/bin:${PATH}
export LD_LIBRARY_PATH="$COBOLITDIR/lib:${LD_LIBRARY_PATH:=}"
export DYLD_LIBRARY_PATH="$COBOLITDIR/lib:${DYLD_LIBRARY_PATH:=}"
export SHLIB PATH="\frac{1}{5}COBOLITDIR/lib: \frac{1}{5}[SHLIB PATH: = ]"
export LIBPATH="$COBOLITDIR/lib:${LIBPATH:=}"
export COB="COBOL-IT"
echo COBOL-IT Environement set to $COBOLITDIR
echo 'building service ...'
cobc -b -g -ftraceall -o xholidays.so xholidays.cbl holidays.cbl
echo 'all done'
```
#### <span id="page-55-3"></span>**startxbind.sh**

```
#/bin/bash
echo 'starting shellscript'
echo 'set -e'
set -e
echo 'run cit setup script'
export DEFAULT_CITDIR=/opt/cobol-it4-64
export COBOLITDIR=$DEFAULT_CITDIR
export PATH=$COBOLITDIR/bin:${PATH}
export LD_LIBRARY_PATH="$COBOLITDIR/lib:${LD_LIBRARY_PATH:=}"
export DYLD_LIBRARY_PATH="$COBOLITDIR/lib:${DYLD_LIBRARY_PATH:=}"
export SHLIB PATH="$COBOLITDIR/lib:${SHLIB PATH:=}"
export LIBPATH="$COBOLITDIR/lib:${LIBPATH:=}"
export COB="COBOL-IT"
echo COBOL-IT Environement set to $COBOLITDIR
export COB_LIBRARY_PATH=.
export COB_FILE PATH=.
export COB_ERROR_FILE=coberrorfile
echo 'launching xbind ...'
```
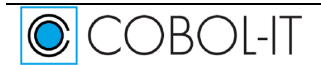

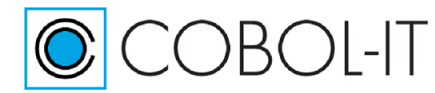

```
/opt/cobol-it4-64/bin/xbind 9735 xholidays &
```
### <span id="page-56-0"></span>**xallwithcurl.sh**

#### #/bin/bash

```
curl --ipv4 --no-buffer -o ./strings/xcurlpost --data-urlencode 
@./strings/poststring http://localhost:9735 
curl --ipv4 --no-buffer -o ./strings/xcurlget --get --data-urlencode 
@./strings/getstring http://localhost:9735 
curl --ipv4 --no-buffer -o ./strings/xcurlput --data-urlencode 
@./strings/putstring http://localhost:9735 
curl --ipv4 --no-buffer -o ./strings/xcurldelete --data-urlencode 
@./strings/deletestring http://localhost:9735 
curl --ipv4 --no-buffer -o ./strings/xcurlget2 --get --data-urlencode 
@./strings/getstring http://localhost:9735
```
#### <span id="page-56-1"></span>**xpost.sh**

```
#/bin/bash
echo 'starting firefox...'
firefox ./xhtml/xpost.html
```
#### *xpost.html*

```
Message:<br>
<textarea rows="20" cols="90" maxlength="1000" name="msg" form="myForm">
\langle/textarea>
\langle h r \rangle<form action="http://localhost:9735" target="result2" method="post" id="myForm" 
accept-charset="ISO-8859-1">
<input type="submit" value="POST">
</form>
<p>Result:</p>
<iframe name="result2" style="height:450px;width:643px;"></iframe>
```
#### <span id="page-56-2"></span>**xget.sh**

```
#/bin/bash
echo 'starting firefox...'
firefox ./xhtml/xget.html
```
#### *xget.html*

```
Message:<br>
<textarea rows="20" cols="90" maxlength="1000" name="msg" form="myForm">
</textarea>
<br/><br/>br><form action="http://localhost:9735" target="result2" method="post" id="myForm" 
accept-charset="ISO-8859-1">
```
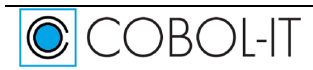

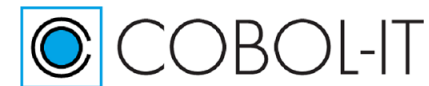

#### **COBOL-IT Developer Studio– Getting Started COBOL-IT Web Services** Version 2.0

```
<input type="submit" value="GET">
</form>
<p>Result:</p>
<iframe name="result2" style="height:450px;width:643px;"></iframe>
```
#### <span id="page-57-0"></span>**xput.sh**

```
#/bin/bash
echo 'starting firefox...'
firefox ./xhtml/xput.html
```
#### *xput.html*

```
Message:<br>
<textarea rows="20" cols="90" maxlength="1000" name="msg" form="myForm">
</textarea>
\text{br}<form action="http://localhost:9735" target="result2" method="post" id="myForm" 
accept-charset="ISO-8859-1">
<input type="submit" value="PUT">
</form>
<p>Result:</p>
<iframe name="result2" style="height:450px;width:643px;"></iframe>
```
### <span id="page-57-1"></span>**xdelete.sh**

```
#/bin/bash
echo 'starting firefox...'
firefox ./xhtml/xdelete.html
```
#### *xdelete.html*

```
Message:<br>
<textarea rows="20" cols="90" maxlength="1000" name="msg" form="myForm">
</textarea>
\langle h r \rangle<form action="http://localhost:9735" target="result2" method="post" id="myForm" 
accept-charset="ISO-8859-1">
<input type="submit" value="DELETE">
</form>
<p>Result:</p>
<iframe name="result2" style="height:450px;width:643px;"></iframe>
```
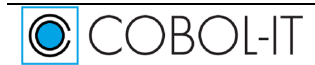

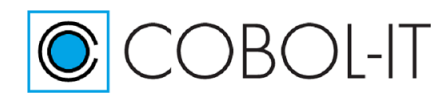

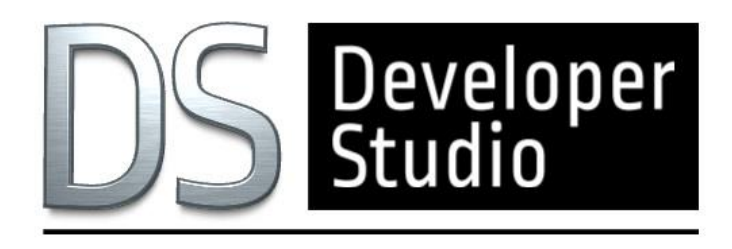

# **www.cobol-it.com**

February, 2020

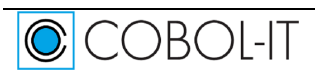

Page 59